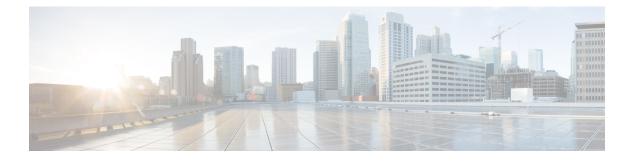

# **Flexible NetFlow Commands**

- cache, page 4
- clear flow exporter, page 6
- clear flow monitor, page 7
- collect, page 9
- collect counter, page 11
- collect interface, page 13
- collect timestamp absolute, page 14
- collect transport tcp flags, page 16
- collect wireless ap mac address (wireless), page 18
- collect wireless client mac address (wireless), page 19
- datalink flow monitor, page 20
- datalink flow monitor (wireless), page 22
- debug flow exporter, page 23
- debug flow monitor, page 24
- debug flow record, page 25
- debug sampler, page 26
- description, page 27
- destination, page 28
- dscp, page 30
- export-protocol netflow-v9, page 31
- exporter, page 32
- flow exporter, page 33
- flow monitor, page 34
- flow record, page 35

- ip flow monitor, page 36
- ipv6 flow monitor, page 38
- ip flow monitor (wireless), page 40
- ipv6 flow monitor (wireless), page 41
- match application name (wireless), page 42
- match datalink dot1q priority, page 43
- match datalink dot1q vlan, page 44
- match datalink ethertype, page 45
- match datalink mac, page 47
- match datalink vlan, page 49
- match flow direction, page 50
- match interface, page 51
- match ipv4, page 52
- match ipv4 destination address, page 54
- match ipv4 source address, page 55
- match ipv4 ttl, page 56
- match ipv6, page 57
- match ipv6 destination address, page 59
- match ipv6 hop-limit, page 60
- match ipv6 source address, page 61
- match transport, page 62
- match transport icmp ipv4, page 64
- match transport icmp ipv6, page 65
- match wireless ssid (wireless), page 66
- mode random 1 out-of, page 67
- option, page 68
- record, page 70
- sampler, page 71
- show flow exporter, page 73
- show flow interface, page 76
- show flow monitor, page 78
- show flow record, page 83
- show flow record wireless avc basic (wireless), page 84

- show sampler, page 85
- source, page 87
- template data timeout, page 89
- transport, page 90
- ttl, page 91

#### cache

To configure a flow cache parameter for a flow monitor, use the **cache** command in flow monitor configuration mode. To remove a flow cache parameter for a flow monitor, use the **no** form of this command.

cache {timeout {active| inactive} seconds| type normal}

no cache {timeout {active| inactive} | type}

| x Description | timeout                                                                                                    | Specifies the flow timeout.                                                                                                    |
|---------------|----------------------------------------------------------------------------------------------------|----------------------------------------------------------------------------------------------------|
|               | active                                                                                                    | Specifies the active flow timeout.                                                                                                    |
|               | inactive                                                                                                    | Specifies the inactive flow timeout.                                                                                                    |
|               | seconds                                                                                                    | The timeout value in seconds. The range is 1 to 604800 (7 days).                                                                                                 |
|               | type                                                                                                    | Specifies the type of the flow cache.                                                                                                    |
|               | normal                                                                                                    | Configures a normal cache type. The entries in the flow cache will                                                                                               |
| and Default   | The default flow monitor flow                                                                                        | be aged out according to the <b>timeout active</b> <i>seconds</i> and <b>timeout</b><br><b>inactive</b> <i>seconds</i> settings. This is the default cache type. |
| and Default   | The default flow monitor flow<br>The following flow cache para<br>• Cache type: normal<br>• Active flow timeout: 180 | inactive seconds settings. This is the default cache type.<br>cache parameters are used.<br>meters for a flow monitor are enabled:                               |
| and Default   | The following flow cache para<br>• Cache type: normal                                                                | inactive seconds settings. This is the default cache type.<br>cache parameters are used.<br>meters for a flow monitor are enabled:                               |
|               | The following flow cache para<br>• Cache type: normal<br>• Active flow timeout: 180                                  | inactive seconds settings. This is the default cache type.<br>cache parameters are used.<br>meters for a flow monitor are enabled:                               |

**Usage Guidelines** Each flow monitor has a cache that it uses to store all the flows it monitors. Each cache has various configurable elements, such as the time that a flow is allowed to remain in it. When a flow times out, it is removed from the cache and sent to any exporters that are configured for the corresponding flow monitor.

The **cache timeout active** command controls the aging behavior of the normal type of cache. If a flow has been active for a long time, it is usually desirable to age it out (starting a new flow for any subsequent packets in the flow). This age out process allows the monitoring application that is receiving the exports to remain up

to date. By default, this timeout is 1800 seconds (30 minutes), but it can be adjusted according to system requirements. A larger value ensures that long-lived flows are accounted for in a single flow record; a smaller value results in a shorter delay between starting a new long-lived flow and exporting some data for it. When you change the active flow timeout, the new timeout value takes effect immediately.

The **cache timeout inactive** command also controls the aging behavior of the normal type of cache. If a flow has not seen any activity for a specified amount of time, that flow will be aged out. By default, this timeout is 15 seconds, but this value can be adjusted depending on the type of traffic expected. If a large number of short-lived flows is consuming many cache entries, reducing the inactive timeout can reduce this overhead. If a large number of flows frequently get aged out before they have finished collecting their data, increasing this timeout can result in better flow correlation. When you change the inactive flow timeout, the new timeout value takes effect immediately.

The **cache type normal** command specifies the normal cache type. This is the default cache type. The entries in the cache will be aged out according to the **timeout active** *seconds* and **timeout inactive** *seconds* settings. When a cache entry is aged out, it is removed from the cache and exported via any exporters configured for the monitor associated with the cache.

To return a cache to its default settings, use the **default cache** flow monitor configuration command.

Note

When a cache becomes full, new flows will not be monitored. If this occurs, a Flows not added statistic will appear in the cache statistics.

| Examples         |                                                                                                    | shows how to configure the active timeout for the flow monitor cache:<br>flow monitor FLOW-MONITOR-1      |  |  |
|------------------|----------------------------------------------------------------------------------------------------|----------------------------------------------------------------------------------------------------|--|--|
|                  |                                                                                                    | low-monitor)# cache timeout active 4800                                                                   |  |  |
|                  | The following example                                                                                                    | shows how to configure the inactive timer for the flow monitor cache:                                     |  |  |
|                  | Controller(config)# <b>flow monitor FLOW-MONITOR-1</b><br>Controller(config-flow-monitor)# <b>cache timeout inactive 30</b> |                                                                                                    |  |  |
|                  | The following example shows how to configure a normal cache:                                                                |                                                                                                    |  |  |
|                  | Controller(config)# <b>flow monitor FLOW-MONITOR-1</b><br>Controller(config-flow-monitor)# <b>cache type normal</b>         |                                                                                                    |  |  |
| Related Commands | Command                                                                                                    | Description                                                                                               |  |  |
|                  | flow monitor                                                                                                    | Creates a flow monitor, or modifies an existing flow monitor, and enters flow monitor configuration mode. |  |  |

cache

# clear flow exporter

To clear the statistics for a Flexible NetFlow flow exporter, use the **clear flow exporter** command in privileged EXEC mode.

clear flow exporter [[name] exporter-name] statistics

| name                                 | (Optional) Specifies the name of a flow exporter.                                                                                                    |
|--------------------------------------|----------------------------------------------------------------------------------------------------|
| exporter-name                        | (Optional) Name of a flow exporter that was previously configured.                                                                                                    |
| statistics                           | Clears the flow exporter statistics.                                                                                                    |
| Privileged EXEC                      |                                                                                                    |
| Release                              | Modification                                                                                                    |
| Cisco IOS XE 3.2SE                   | This command was introduced.                                                                                                    |
| You can view the flow expor command. | ter statistics by using the <b>show flow exporter statistics</b> privileged EXEC                                                                                                    |
| ÷                                    | ter statistics by using the <b>show flow exporter statistics</b> privileged EXEC                                                                                                    |
| • •                                  | s the statistics for all of the flow exporters configured on the controller:<br>xporter statistics                                                                                                    |
| <b>C</b> 1                           | s the statistics for the flow exporter named FLOW-EXPORTER-1:                                                                                                    |
| Controller# clear flow e             | xporter FLOW-EXPORTER-1 statistics                                                                                                    |
| Command                              | Description                                                                                                    |
| debug flow exporter                  | Enables debugging output for Flexible NetFlow flow exporters.                                                                                                    |
| show flow exporter                   | Displays flow exporter status and statistics.                                                                                                    |
|                                      | exporter-name         statistics         Privileged EXEC         Release         Cisco IOS XE 3.2SE         The clear flow exporter comexported and the data gathere         You can view the flow exporter command.         The following example clear         Controller# clear flow exporter         Controller# clear flow exporter         Command         debug flow exporter |

# clear flow monitor

To clear a flow monitor cache or flow monitor statistics and to force the export of the data in the flow monitor cache, use the **clear flow monitor** command in privileged EXEC mode.

clear flow monitor [name] monitor-name [[cache] force-export| statistics]

| Syntax Description |                                |                                                                                                    |
|--------------------|--------------------------------|----------------------------------------------------------------------------------------------------|
| Syntax Description | name                           | Specifies the name of a flow monitor.                                                                                                    |
|                    | monitor-name                   | Name of a flow monitor that was previously configured.                                                                                                    |
|                    | cache                          | (Optional) Clears the flow monitor cache information.                                                                                                    |
|                    | force-export                   | (Optional) Forces the export of the flow monitor cache statistics.                                                                                                    |
|                    | statistics                     | (Optional) Clears the flow monitor statistics.                                                                                                    |
| Command Modes      | Privileged EXEC                |                                                                                                    |
| Command History    | Release                        | Modification                                                                                                    |
|                    | Cisco IOS XE 3.2SE             | This command was introduced.                                                                                                    |
| Usage Guidelines   |                                | <b>he</b> command removes all entries from the flow monitor cache. These entries will gathered in the cache will be lost.                                                                     |
| Note               | The statistics for the cleared | cache entries are maintained.                                                                                                    |
|                    |                                | <b>e-export</b> command removes all entries from the flow monitor cache and exports<br>s assigned to the flow monitor. This action can result in a short-term increase in<br>nd with caution. |
|                    | The clear flow monitor stat    | tistics command clears the statistics for this flow monitor.                                                                                                    |
|                    |                                |                                                                                                    |
| Note               |                                | will not be cleared by the <b>clear flow monitor statistics</b> command because<br>hany entries are in the cache and the cache is not cleared with this command.                              |
|                    | You can view the flow monitor  | or statistics by using the <b>show flow monitor statistics</b> privileged EXEC command.                                                                                                    |

show flow monitor

**Examples** The following example clears the statistics and cache entries for the flow monitor named FLOW-MONITOR-1: Controller# clear flow monitor name FLOW-MONITOR-1 The following example clears the statistics and cache entries for the flow monitor named FLOW-MONITOR-1 and forces an export: Controller# clear flow monitor name FLOW-MONITOR-1 force-export The following example clears the cache for the flow monitor named FLOW-MONITOR-1 and forces an export: Controller# clear flow monitor name FLOW-MONITOR-1 cache force-export The following example clears the statistics for the flow monitor named FLOW-MONITOR-1: Controller# clear flow monitor name FLOW-MONITOR-1 statistics **Related Commands** Command Description Enables debugging output for Flexible NetFlow flow monitors. debug flow monitor Displays the status and statistics for a Flexible NetFlow flow monitor.

Cisco Flexible NetFlow Command Reference Cisco IOS XE Release 3E (Cisco WLC 5700 Series)

### collect

To configure non-key fields for the flow monitor record and to enable capturing the values in the fields for the flow created with the record, use the **collect** command in flow record configuration mode.

collect {counter| interface| timestamp| transport| wireless}

| Syntax Description               | counter                | Configures the number of bytes or packets in a flow as a non-key field for a flow record. For more information, see collect counter, on page 11.                                                                          |
|----------------------------------|------------------------|----------------------------------------------------------------------------------------------------|
|                                  | interface              | Configures the input and output interface name as a non-key field for a flow record.<br>For more information, see collect interface, on page 13.                                                                          |
|                                  | timestamp              | Configures the absolute time of the first seen or last seen packet in a flow as a non-key field for a flow record. For more information, see collect timestamp absolute, on page 14.                                      |
|                                  | transport              | Enables the collecting of transport TCP flags from a flow record. For more information, see collect transport tcp flags, on page 16.                                                                                      |
|                                  | wireless               | Enables the collection of access point MAC addresses. For more information, see collect wireless ap mac address (wireless), on page 18.                                                                                   |
| Command Default<br>Command Modes | Non-key fields are not | t configured for the flow monitor record.                                                                                                    |
| Command History                  | Release                | Modification                                                                                                    |
|                                  | Cisco IOS XE 3.2SE     | This command was introduced.                                                                                                    |
| Usage Guidelines                 | A change in the value  | fields are added to flows to provide additional information about the traffic in the flows.<br>of a non-key field does not create a new flow. In most cases, the values for non-key<br>only the first packet in the flow. |
|                                  |                        | s are used to configure non-key fields for the flow monitor record and to enable capturing                                                                                                    |

The **collect** commands are used to configure non-key fields for the flow monitor record and to enable capturing the values in the fields for the flow created with the record. The values in non-key fields are added to flows to provide additional information about the traffic in the flows. A change in the value of a non-key field does not create a new flow. In most cases the values for non-key fields are taken from only the first packet in the flow.

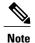

Although it is visible in the command-line help string, the flow username keyword is not supported.

#### **Examples**

The following example configures the total number of bytes in the flows as a non-key field:

Controller(config)# flow record FLOW-RECORD-1 Controller(config-flow-record)# collect counter bytes long

#### **Related Commands**

| Command                                       | Description                                                                                                    |
|-----------------------------------------------|----------------------------------------------------------------------------------------------------|
| collect counter                               | Configures the number of bytes or packets in a flow as a non-key field for a flow record.                                      |
| collect interface                             | Configures the input interface as a non-key field for a flow record.                                                           |
| collect timestamp absolute                    | Configures the absolute time of the first seen or last seen packet in a flow as a non-key field for a flow record.             |
| collect transport tcp flags                   | Configures one or more of the TCP fields as a non-key field for a flow record and enables collecting the values from the flow. |
| collect wireless ap mac address<br>(wireless) | Collects the MAC addresses of the access points that the wireless client is associated with.                                   |

### collect counter

To configure the number of bytes or packets in a flow as a non-key field for a flow record, use the **collect counter** command in flow record configuration mode. To disable the use of the number of bytes or packets in a flow (counters) as a non-key field for a flow record, use the **no** form of this command.

collect counter {bytes layer2 long| bytes long| packets long}

no collect counter {bytes layer2 long| bytes long| packets long}

| Syntax Description | bytes layer2 long                                 | Configures the number of Layer 2 bytes seen in a flow as a non-key field, and enables collecting the total number of Layer 2 bytes from the flow using a 64-bit counter. |
|--------------------|---------------------------------------------------|----------------------------------------------------------------------------------------------------|
|                    | bytes long                                        | Configures the number of bytes seen in a flow as a non-key field, and enables collecting the total number of bytes from the flow using a 64-bit counter.                 |
|                    | packets long                                      | Configures the number of packets seen in a flow as a non-key field and enables collecting the total number of packets from the flow using a 64-bit counter.              |
| Command Default    | The number of bytes or                            | r packets in a flow is not configured as a non-key field.                                                                                                    |
| Command Modes      | Flow record configurat                            | ion                                                                                                    |
| Command History    | Release                                           | Modification                                                                                                    |
|                    | Cisco IOS XE 3.2SE                                | This command was introduced.                                                                                                    |
| Usage Guidelines   | The collect counter by                            | <b>tes long</b> command configures a 64-bit counter for the number of bytes seen in a flow.                                                                              |
|                    |                                                   | <b>ackets long</b> command configures a 64-bit counter that will be incremented for each<br>It is unlikely that a 64-bit counter will ever restart at 0.                 |
|                    | To return this command<br>record configuration co | d to its default settings, use the <b>no collect counter</b> or <b>default collect counter</b> flow ommand.                                                              |
| Examples           | • •                                               | e configures the total number of bytes in the flows as a non-key field:<br>flow record FLOW-RECORD-1                                                                     |
|                    |                                                   | low-record)#collect counter bytes long                                                                                                    |
|                    | The following example                             | e configures the total number of packets from the flows as a non-key field:                                                                                              |
|                    | . 3.                                              | <pre>flow record FLOW-RECORD-1 low-record)# collect counter packets long</pre>                                                                                           |

#### **Related Commands**

| Command     | Description                                                                                                    |
|-------------|----------------------------------------------------------------------------------------------------|
| flow record | Creates a Flexible NetFlow flow record, or modifies an existing Flexible NetFlow flow record, and enters Flexible NetFlow flow record configuration mode. |

# collect interface

To configure the input interface name as a non-key field for a flow record, use the **collect interface** command in flow record configuration mode. To disable the use of the input interface as a non-key field for a flow record, use the **no** form of this command.

#### collect interface input

no collect interface input

| Syntax Description | input                                                                                                    | Configures the input interface name as a non-key field and enables collecting the input interface from the flows.                                               |
|--------------------|----------------------------------------------------------------------------------------------------|----------------------------------------------------------------------------------------------------|
| Command Default    | The input interface na                                                                                    | me is not configured as a non-key field.                                                                                                    |
| Command Modes      | Flow record configura                                                                                     | tion                                                                                                    |
| Command History    | Release                                                                                                   | Modification                                                                                                    |
|                    | Cisco IOS XE 3.2SE                                                                                        | This command was introduced.                                                                                                    |
| Usage Guidelines   | to enable capturing the<br>are added to flows to p<br>a non-key field does n<br>the first packet in the f |                                                                                                    |
|                    | -                                                                                                    | nd to its default settings, use the no collect interface or default collect interface flow                                                                      |
| Examples           | Controller(config)#                                                                                       | e configures the input interface as a non-key field:<br># flow record FLOW-RECORD-1<br>Elow-record) # collect interface input                                   |
| Related Commands   | Command                                                                                                   | Description                                                                                                    |
|                    | flow exporter                                                                                             | Creates a Flexible NetFlow flow exporter, or modifies an existing Flexible NetFlow flow exporter, and enters Flexible NetFlow flow exporter configuration mode. |
|                    | flow record                                                                                               | Creates a Flexible NetFlow flow record, or modifies an existing Flexible NetFlow flow record, and enters Flexible NetFlow flow record configuration mode.       |

# collect timestamp absolute

To configure the absolute time of the first seen or last seen packet in a flow as a non-key field for a flow record, use the **collect timestamp absolute** command in flow record configuration mode. To disable the use of the first seen or last seen packet in a flow as a non-key field for a flow record, use the **no** form of this command.

collect timestamp absolute {first| last}

no collect timestamp absolute {first| last}

| Syntax Description     |                                                                                                    | nfigures the absolute time of the first seen packet in a flow as a non-key field and ables collecting time stamps from the flows.                                                                                                    |  |  |
|------------------------|----------------------------------------------------------------------------------------------------|----------------------------------------------------------------------------------------------------|--|--|
|                        | last         Configures the absolute time of the last seen packet in a flow as a non-key field and enables collecting time stamps from the flows. |                                                                                                    |  |  |
| Command Default        | The absolute time field                                                                                                    | is not configured as a non-key field.                                                                                                    |  |  |
| Command Modes          | Flow record configurat                                                                                                    | ion                                                                                                    |  |  |
| <b>Command History</b> | Release                                                                                                    | Modification                                                                                                    |  |  |
|                        | Cisco IOS XE 3.2SE                                                                                                    | This command was introduced.                                                                                                    |  |  |
| Usage Guidelines       | the values in the fields<br>to provide additional in                                                                                              | are used to configure non-key fields for the flow monitor record and to enable capturing<br>for the flow created with the record. The values in non-key fields are added to flows<br>formation about the traffic in the flows. A change in the value of a non-key field does<br>n most cases the values for non-key fields are taken from only the first packet in the |  |  |
| Examples               | The following example as a non-key field:                                                                                                    | configures time stamps based on the absolute time of the first seen packet in a flow                                                                                                    |  |  |
|                        |                                                                                                    | <pre>flow record FLOW-RECORD-1 low-record) # collect timestamp absolute first</pre>                                                                                                    |  |  |
|                        | The following example as a non-key field:                                                                                                    | configures time stamps based on the absolute time of the last seen packet in a flow                                                                                                    |  |  |
|                        | -                                                                                                    | <pre>flow record FLOW-RECORD-1 low-record)# collect timestamp absolute last</pre>                                                                                                    |  |  |

| Related Commands |  |
|------------------|--|
|------------------|--|

| Command     | Description                                                                      |
|-------------|----------------------------------------------------------------------------------|
| flow record | Creates a Flexible NetFlow flow record, or modifies an existing Flexible NetFlow |
|             | flow record, and enters Flexible NetFlow flow record configuration mode.         |

## collect transport tcp flags

To configure one or more TCP flags as a non-key field for a flow record and enable the collecting of values from the flow, use the **collect transport tcp flags** command in flow record configuration mode. To disable the use of one or more of the TCP fields as a non-key field for a flow record and disable collecting the values from the flow, use the **no** form of this command.

collect transport tcp flags [ack| cwr| ece| fin| psh| rst| syn| urg] no collect transport tcp flags [ack| cwr| ece| fin| psh| rst| syn| urg]

| Syntax Description     | ack                      | (Optional) Configures the TCP acknowledgment flag as a non-key field.                                                                                                    |
|------------------------|--------------------------|----------------------------------------------------------------------------------------------------|
|                        | cwr                      | (Optional) Configures the TCP congestion window reduced flag as a non-key field.                                                                                                    |
|                        | ece                      | (Optional) Configures the TCP Explicit Congestion Notification echo (ECE) flag as a non-key field.                                                                                                    |
|                        | fin                      | (Optional) Configures the TCP finish flag as a non-key field.                                                                                                    |
|                        | psh                      | (Optional) Configures the TCP push flag as a non-key field.                                                                                                    |
|                        | rst                      | (Optional) Configures the TCP reset flag as a non-key field.                                                                                                    |
|                        | syn                      | (Optional) Configures the TCP synchronize flag as a non-key field.                                                                                                    |
|                        | urg                      | (Optional) Configures the TCP urgent flag as a non-key field.                                                                                                    |
| Command Default        | The transport layer fie  | lds are not configured as a non-key field.                                                                                                    |
| Command Modes          | Flow record configura    | tion                                                                                                    |
| <b>Command History</b> | Release                  | Modification                                                                                                    |
|                        | Cisco IOS XE 3.2SE       | This command was introduced.                                                                                                    |
| Heere Cuidelines       |                          |                                                                                                    |
| Usage Guidelines       | flag to collect. You can | port layer fields are taken from all packets in the flow. You cannot specify which TCP<br>n only specify to collect transport TCP flags. All TCP flags will be collected with this<br>ing transport TCP flags are collected: |

- ack—TCP acknowledgement flag
- cwr—TCP congestion window reduced flag

- ece—TCP ECN echo flag
- fin—TCP finish flag
- psh—TCP push flag
- rst—TCP reset flag
- syn—TCP synchronize flag
- urg—TCP urgent flag

To return this command to its default settings, use the **no collect collect transport tcp flags** or **default collect collect transport tcp flags** flow record configuration command.

| Examples | The following example configures the TCP acknowledgment flag as a non-key field:                                                                                                    |                                                                                                    |             |
|----------|----------------------------------------------------------------------------------------------------|----------------------------------------------------------------------------------------------------|-------------|
|          |                                                                                                    | <pre>j) # flow record FLOW-RECORD-1 g-flow-record) # collect transport tcp flags ack</pre>                                                                |             |
|          | The following example configures the TCP finish flag as a non-key field:<br>Controller(config) # flow record FLOW-RECORD-1<br>Controller(config-flow-record) # collect transport tcp flags fin<br>The following example configures the TCP reset flag as a non-key field: |                                                                                                    |             |
|          |                                                                                                    |                                                                                                    |             |
|          |                                                                                                    |                                                                                                    |             |
|          | <b>Related Commands</b>                                                                                                    | Command                                                                                                    | Description |
|          | flow record                                                                                                    | Creates a Flexible NetFlow flow record, or modifies an existing Flexible NetFlow flow record, and enters Flexible NetFlow flow record configuration mode. |             |

# collect wireless ap mac address (wireless)

|                         | the collect wireless ap ma                                                                                                    | f MAC addresses of the access points that the wireless client is associated with, use <b>c address</b> command in the flow record configuration mode. To disable the collection resses, use the <b>no</b> form of this command.                                                                                                    |
|-------------------------|----------------------------------------------------------------------------------------------------|----------------------------------------------------------------------------------------------------|
|                         | collect wireless ap mac a                                                                                                    | ddress                                                                                                    |
|                         | no collect wirelessap ma                                                                                                    | c address                                                                                                    |
| Syntax Description      | This command has no arg                                                                                                    | uments or keywords.                                                                                                    |
| Command Default         | The collection of access p                                                                                                    | oint MAC addresses is not enabled by default.                                                                                                    |
| Command Modes           | Flow record configuration                                                                                                    |                                                                                                    |
| Command History         | Release                                                                                                    | Modification                                                                                                    |
|                         | Cisco IOS XE 3.3SE                                                                                                    | This command was introduced.                                                                                                    |
| Usage Guidelines        | to enable capturing the va<br>are added to flows to prov                                                                                                    | <b>lect</b> commands are used to configure non-key fields for the flow monitor record and lues in the fields for the flow created with the record. The values in non-key fields ride additional information about the traffic in the flows. A change in the value of reate a new flow. In most cases, the values for non-key fields are taken from only 7. |
| Examples                | The following example configures the flow record to enable the collection of MAC addresses of the accer<br>points that the wireless client is associated with: |                                                                                                    |
|                         |                                                                                                    | low record FLOW-RECORD-1<br>v-record) # collect wireless ap mac address                                                                                                    |
| <b>Related Commands</b> | Command                                                                                                    | Description                                                                                                    |
|                         | collect                                                                                                    | Configures non-key fields for the flow monitor record and enables capturing the values in the fields for the flow created with the record.                                                                                                    |

# collect wireless client mac address (wireless)

|                    | To enable the collection of MAC addresses of the wireless clients that the access point is associated with, use the <b>collect wireless client mac address</b> command in the flow record configuration mode. To disable the collection of access point MAC addresses, use the <b>no</b> form of this command.                              |                                                                                   |
|--------------------|----------------------------------------------------------------------------------------------------|-----------------------------------------------------------------------------------|
|                    | collect wirelessclient mac address                                                                                                    |                                                                                   |
|                    | no collect wireless client mac address                                                                                                    |                                                                                   |
| Syntax Description | This command has no arguments or keywords.                                                                                                    |                                                                                   |
| Command Default    | The collection of wireless client MAC addresses is not enabled by de                                                                                                    | fault.                                                                            |
| Command Modes      | Flow record configuration                                                                                                    |                                                                                   |
| Command History    | Release                                                                                                    | Modification                                                                      |
|                    | Cisco IOS XE 3.3SE                                                                                                    | This command was introduced.                                                      |
| Usage Guidelines   | The Flexible NetFlow <b>collect</b> commands are used to configure non-ke<br>to enable capturing the values in the fields for the flow created with the<br>are added to flows to provide additional information about the traffic<br>a non-key field does not create a new flow. In most cases, the values<br>the first packet in the flow. | he record. The values in non-key fields<br>in the flows. A change in the value of |
| Examples           | The following example configures the flow record to enable the colle<br>points that the wireless client is associated with:                                                                                                    | action of MAC addresses of the access                                             |
|                    | Controller(config)# flow record FLOW-RECORD-1<br>Controller(config-flow-record)# collect wireless client ma                                                                                                    | ac address                                                                        |

# datalink flow monitor

To apply a Flexible NetFlow flow monitor to an interface, use the **datalink flow monitor** command in interface configuration mode. To disable a Flexible NetFlow flow monitor, use the **no** form of this command.

datalink flow monitor monitor-name sampler sampler-name input

no datalink flow monitor monitor-name sampler sampler-name input

| Syntax Description     | monitor-name                                               | Name of the flow monitor to apply to the interface.                                                                                                    |
|------------------------|------------------------------------------------------------|----------------------------------------------------------------------------------------------------|
|                        | sampler sampler-name                                       | Enables the specified flow sampler for the flow monitor.                                                                                                    |
|                        | input                                                      | Monitors traffic that the switch receives on the interface.                                                                                                    |
| Command Default        | A flow monitor is not enabled.                             |                                                                                                    |
| Command Modes          | Interface configuration                                    |                                                                                                    |
| <b>Command History</b> | Release                                                    | Modification                                                                                                    |
|                        | Cisco IOS XE 3.2SE                                         | This command was introduced.                                                                                                    |
| Usage Guidelines       | 5 11 5                                                     | or to an interface with the <b>datalink flow monitor</b> command, you must have<br>r using the <b>flow monitor</b> global configuration command and the flow sampler<br>guration command. |
| •                      | To enable a flow sampler for the                           | e flow monitor, you must have already created the sampler.                                                                                                    |
| Note                   |                                                            | mmand only monitors non-IPv4 and non-IPv6 traffic. To monitor IPv4 command. To monitor IPv6 traffic, use the <b>ipv6 flow monitor</b> command.                                            |
| Examples               | This example shows how to ena                              | able Flexible NetFlow datalink monitoring on an interface:                                                                                                    |
|                        | Controller(config)# interf;<br>Controller(config-if)# dat; | ace gigabitethernet1/0/1<br>alink flow monitor FLOW-MONITOR-1 sampler FLOW-SAMPLER-1 input                                                                                                |

| Related Comman | ds |  |
|----------------|----|--|
|----------------|----|--|

| Command      | Description                                                                                               |
|--------------|----------------------------------------------------------------------------------------------------|
| flow monitor | Creates a flow monitor, or modifies an existing flow monitor, and enters flow monitor configuration mode. |

# datalink flow monitor (wireless)

To enable NetFlow monitoring in a WLAN, use the **datalink flow monitor** command in WLAN configuration mode. To disable NetFlow monitoring, use the **no** form of this command.

datalink flow monitor *datalink-monitor-name*{input | output}

**no datalink flow monitor** *datalink-monitor-name* {**input** | **output**}

| Syntax Description | datalink-monitor-name                                                                                      | Flow monitor name. The name is case sensitive and consists of alphanumeric characters, with a maximum of 31 characters.                              |  |  |
|--------------------|----------------------------------------------------------------------------------------------------|----------------------------------------------------------------------------------------------------|--|--|
|                    | input                                                                                                    | Specifies the NetFlow monitor for ingress traffic.                                                                                                   |  |  |
|                    | output                                                                                                    | Specifies the NetFlow monitor for egress traffic.                                                                                                    |  |  |
| Command Default    | Flow monitor is not configur                                                                               | red by default for WLAN interface.                                                                                                    |  |  |
| Command Modes      | WLAN configuration                                                                                         |                                                                                                    |  |  |
| Command History    | Release                                                                                                    | Modification                                                                                                    |  |  |
|                    | Cisco IOS XE 3.2SE                                                                                         | This command was introduced.                                                                                                    |  |  |
| Usage Guidelines   |                                                                                                    | nitor to an interface with the <b>datalink flow monitor</b> command, you must have nitor using the <b>flow monitor</b> global configuration command. |  |  |
| Examples           | This example shows how to                                                                                  | This example shows how to enable NetFlow monitoring on a WLAN:                                                                                       |  |  |
|                    | Controller(config)# <b>wlan wlan1</b><br>Controller(config-wlan)# <b>datalink flow monitor test output</b> |                                                                                                    |  |  |
|                    | This example shows how to disable NetFlow monitor on a WLAN:                                               |                                                                                                    |  |  |
|                    | Controller(config)# wlan wlan1<br>Controller(config-wlan)# no datalink flow monitor test output            |                                                                                                    |  |  |
| Related Commands   | Command                                                                                                    | Description                                                                                                    |  |  |
|                    | flow monitor                                                                                               | Creates a flow monitor, or modifies an existing flow monitor, and enters flow monitor configuration mode.                                            |  |  |
|                    | -                                                                                                    |                                                                                                    |  |  |

# debug flow exporter

To enable debugging output for Flexible NetFlow flow exporters, use the **debug flow exporter** command in privileged EXEC mode. To disable debugging output, use the **no** form of this command.

**debug flow exporter** [[**name**] *exporter-name*] [**error**| **event**| **packets** *number*]

no debug flow exporter [[name] exporter-name] [error| event| packets number]

| Syntax Description      |                                                                                               |                                                                                                    |  |
|-------------------------|-----------------------------------------------------------------------------------------------|----------------------------------------------------------------------------------------------------|--|
| Syntax Description      | name                                                                                          | (Optional) Specifies the name of a flow exporter.                                                                |  |
|                         | exporter-name                                                                                 | (Optional) The name of a flow exporter that was previously configured.                                           |  |
|                         | error                                                                                         | (Optional) Enables debugging for flow exporter errors.                                                           |  |
|                         | event                                                                                         | (Optional) Enables debugging for flow exporter events.                                                           |  |
|                         | packets                                                                                       | (Optional) Enables packet-level debugging for flow exporters.                                                    |  |
|                         | number                                                                                        | (Optional) The number of packets to debug for packet-level debugging of flow exporters. The range is 1 to 65535. |  |
|                         |                                                                                               |                                                                                                    |  |
| Command Modes           | Privileged EXEC                                                                               |                                                                                                    |  |
|                         |                                                                                               |                                                                                                    |  |
| Command History         | Release                                                                                       | Modification                                                                                                    |  |
|                         | Cisco IOS XE 3.2SE                                                                            | This command was introduced.                                                                                     |  |
|                         |                                                                                               |                                                                                                    |  |
| Examples                | The following example indicates that a flow exporter packet has been queued for process send: |                                                                                                    |  |
|                         | Controller <b># debug flow</b><br>May 21 21:29:12.603: F                                      | <b>exporter</b><br>TOW EXP: Packet queued for process send                                                       |  |
| <b>Related Commands</b> | Command                                                                                       | Description                                                                                                    |  |
|                         | clear flow exporter                                                                           | Clears the statistics for a Flexible NetFlow flow exporter.                                                      |  |
|                         | clear now exporter                                                                            |                                                                                                    |  |

# debug flow monitor

To enable debugging output for Flexible NetFlow flow monitors, use the **debug flow monitor** command in privileged EXEC mode. To disable debugging output, use the **no** form of this command.

debug flow monitor [error| [name] *monitor-name* [cache [error]| error| packets *packets*]] no debug flow monitor [error| [name] *monitor-name* [cache [error]| error| packets *packets*]]

| Syntax Description               | error              | (Optional) Enables debugging for flow monitor errors for all flow monitors or for the specified flow monitor.          |
|----------------------------------|--------------------|----------------------------------------------------------------------------------------------------|
|                                  | name               | (Optional) Specifies the name of a flow monitor.                                                                       |
|                                  | monitor-name       | (Optional) Name of a flow monitor that was previously configured.                                                      |
|                                  | cache              | (Optional) Enables debugging for the flow monitor cache.                                                               |
|                                  | cache error        | (Optional) Enables debugging for flow monitor cache errors.                                                            |
|                                  | packets            | (Optional) Enables packet-level debugging for flow monitors.                                                           |
|                                  | packets            | (Optional) Number of packets to debug for packet-level debugging of flow monitors. The range is 1 to 65535.            |
| Command Modes<br>Command History | Privileged EXEC    | Modification                                                                                                    |
|                                  | Cisco IOS XE 3.2SE | This command was introduced.                                                                                           |
| Examples                         |                    | ows that the cache for FLOW-MONITOR-1 was deleted:                                                                     |
|                                  |                    | monitor FLOW-MONITOR-1 cache<br>LOW MON: 'FLOW-MONITOR-1' deleted cache                                                |
| Related Commands                 | Command            | Description                                                                                                    |
|                                  | clear flow monitor | Clears a flow monitor cache or flow monitor statistics and forces the export<br>of the data in the flow monitor cache. |

### debug flow record

To enable debugging output for Flexible NetFlow flow records, use the **debug flow record** command in privileged EXEC mode. To disable debugging output, use the **no** form of this command.

debug flow record [[name] *record-name*| options {sampler-table}| [detailed| error]] no debug flow record [[name] *record-name*| options {sampler-table}| [detailed| error]]

| Syntax Description     | name                            | (Optional) Specifies the name of a flow record.                               |
|------------------------|---------------------------------|-------------------------------------------------------------------------------|
|                        | record-name                     | (Optional) Name of a user-defined flow record that was previously configured. |
|                        | options                         | (Optional) Includes information on other flow record options.                 |
|                        | sampler-table                   | (Optional) Includes information on the sampler tables.                        |
|                        | detailed                        | (Optional) Displays detailed information.                                     |
|                        | error                           | (Optional) Displays errors only.                                              |
| Command Modes          | Privileged EXEC                 |                                                                               |
| <b>Command History</b> | Release                         | Modification                                                                  |
|                        | Cisco IOS XE 3.2SE              | This command was introduced.                                                  |
|                        |                                 |                                                                               |
| Examples               | The following example enab      | les debugging for the flow record:                                            |
|                        | Controller# <b>debug flow r</b> | record FLOW-record-1                                                          |

#### debug sampler

To enable debugging output for Flexible NetFlow samplers, use the **debug sampler** command in privileged EXEC mode. To disable debugging output, use the **no** form of this command.

debug sampler [detailed| error| [name] *sampler-name* [detailed| error| sampling *samples*]] no debug sampler [detailed| error| [name] *sampler-name* [detailed| error| sampling]]

| Syntax Description | detailed         | (Optional) Enables detailed debugging for sampler elements.                             |
|--------------------|------------------|-----------------------------------------------------------------------------------------|
|                    | error            | (Optional) Enables debugging for sampler errors.                                        |
|                    | name             | (Optional) Specifies the name of a sampler.                                             |
|                    | sampler-name     | (Optional) Name of a sampler that was previously configured.                            |
|                    | sampling samples | (Optional) Enables debugging for sampling and specifies the number of samples to debug. |
|                    |                  |                                                                                         |

#### **Command Modes** Privileged EXEC

| <b>Command History</b> | Release            | Modification                 |
|------------------------|--------------------|------------------------------|
|                        | Cisco IOS XE 3.2SE | This command was introduced. |

#### **Examples**

The following sample output shows that the debug process has obtained the ID for the sampler named SAMPLER-1:

Controller# debug sampler detailed
\*May 28 04:14:30.883: Sampler: Sampler(SAMPLER-1: flow monitor FLOW-MONITOR-1 (ip,Et1/0,O)
get ID succeeded:1
\*May 28 04:14:30.971: Sampler: Sampler(SAMPLER-1: flow monitor FLOW-MONITOR-1 (ip,Et0/0,I)
get ID succeeded:1

# description

|                    |                                                                    | tion for a flow monitor, flow exporter, or flow record, use the <b>description</b> command figuration mode. To remove a description, use the <b>no</b> form of this command. |
|--------------------|--------------------------------------------------------------------|----------------------------------------------------------------------------------------------------|
|                    | description description                                            | מת                                                                                                    |
|                    | no description description                                         |                                                                                                    |
| Syntax Description | description                                                        | Text string that describes the flow monitor, flow exporter, or flow record.                                                                                                  |
| Command Default    | The default descriptio                                             | n for a flow sampler, flow monitor, flow exporter, or flow record is "User defined."                                                                                         |
| Command Modes      | The following command modes are supported:                         |                                                                                                    |
|                    | Flow exporter configu                                              | uration                                                                                                    |
|                    | Flow monitor configu                                               | ration                                                                                                    |
|                    | Flow record configura                                              | tion                                                                                                    |
| Command History    | Release                                                            | Modification                                                                                                    |
|                    | Cisco IOS XE 3.2SE                                                 | This command was introduced.                                                                                                    |
| Usage Guidelines   | To return this commar<br>appropriate configurat                    | nd to its default setting, use the <b>no description</b> or <b>default description</b> command in the tion mode.                                                             |
| Examples           | The following example configures a description for a flow monitor: |                                                                                                    |
|                    |                                                                    | <pre># flow monitor FLOW-MONITOR-1 flow-monitor)# description Monitors traffic to 172.16.0.1 255.255.0.0</pre>                                                               |
| Related Commands   | Command                                                            | Description                                                                                                    |
|                    | flow exporter                                                      | Creates a Flexible NetFlow flow exporter, or modifies an existing Flexible NetFlow flow exporter, and enters Flexible NetFlow flow exporter configuration mode.              |
|                    | flow monitor                                                       | Creates a flow monitor, or modifies an existing flow monitor, and enters flow                                                                                                |
|                    |                                                                    | monitor configuration mode.                                                                                                    |

### destination

To configure an export destination for a flow exporter, use the **destination** command in flow exporter configuration mode. To remove an export destination for a flow exporter, use the **no** form of this command.

destination {hostname| ip-address} vrf vrf-label

**no destination** {*hostname*| *ip-address*} **vrf** *vrf-label* 

| Syntax Description     | hostname                                                                                                    | Hostname of the device to which you want to send the NetFlow information.                                                                                                    |  |
|------------------------|----------------------------------------------------------------------------------------------------|----------------------------------------------------------------------------------------------------|--|
|                        | ip-address                                                                                                    | IPv4 address of the workstation to which you want to send the NetFlow information.                                                                                                    |  |
|                        | vrf                                                                                                    | (Optional) Specifies that the export data packets are to be sent to the named Virtual Private Network (VPN) routing and forwarding (VRF) instance for routing to the destination, instead of to the global routing table. |  |
|                        | vrf-label                                                                                                    | Name of the VRF instance.                                                                                                    |  |
| Command Default        | An export destination is                                                                                                    | s not configured.                                                                                                    |  |
| Command Modes          | Flow exporter configuration                                                                                                    |                                                                                                    |  |
| <b>Command History</b> | Release                                                                                                    | Modification                                                                                                    |  |
|                        | Cisco IOS XE 3.2SE                                                                                                    | This command was introduced.                                                                                                    |  |
| Usage Guidelines       | Each flow exporter can                                                                                                    | have only one destination address or hostname.                                                                                                    |  |
|                        | When you configure a hostname instead of the IP address for the device, the hostname is resolved immand the IPv4 address is stored in the running configuration. If the hostname-to-IP-address mapping to used for the original Domain Name System (DNS) name resolution changes dynamically on the DNS the controller does not detect this, and the exported data continues to be sent to the original IP address, is in a loss of data. |                                                                                                    |  |
|                        | To return this command exporter configuration                                                                                                    | to its default setting, use the <b>no destination</b> or <b>default destination</b> command in flow mode.                                                                                                    |  |
| Examples               | The following example<br>entry to a destination sy                                                                                                    | shows how to configure the networking device to export the Flexible NetFlow cache ystem:                                                                                                    |  |
|                        | Controller(config)# <b>flow exporter FLOW-EXPORTER-1</b><br>Controller(config-flow-exporter)# <b>destination 10.0.0.4</b>                                                                                                    |                                                                                                    |  |

The following example shows how to configure the networking device to export the Flexible NetFlow cache entry to a destination system using a VRF named VRF-1:

Controller(config)# flow exporter FLOW-EXPORTER-1 Controller(config-flow-exporter)# destination 172.16.0.2 vrf VRF-1

| <b>Related Commands</b> | Command       | Description                                                                                                    |
|-------------------------|---------------|----------------------------------------------------------------------------------------------------|
|                         | flow exporter | Creates a Flexible NetFlow flow exporter, or modifies an existing Flexible<br>NetFlow flow exporter, and enters Flexible NetFlow flow exporter configuration<br>mode. |

# dscp

|                    |                                                                                                    | ted services code point (DSCP) value for flow exporter datagrams, use the <b>dscp</b> r configuration mode. To remove a DSCP value for flow exporter datagrams, use and. |  |
|--------------------|----------------------------------------------------------------------------------------------------|----------------------------------------------------------------------------------------------------|--|
|                    | dscp dscp                                                                                                    |                                                                                                    |  |
|                    | no dscp dscp                                                                                                    |                                                                                                    |  |
| Syntax Description | <i>dscp</i> DSCP to be used in the DSCP field in exported datagrams. The range is 0 to 63. The default is 0.                                                                                                    |                                                                                                    |  |
| Command Default    | The differentiated service                                                                                                    | s code point (DSCP) value is 0.                                                                                                    |  |
| Command Modes      | Flow exporter configuration                                                                                                    |                                                                                                    |  |
| Command History    | Release Modification                                                                                                    |                                                                                                    |  |
|                    | Cisco IOS XE 3.2SE                                                                                                    | This command was introduced.                                                                                                    |  |
| Usage Guidelines   | To return this command to its default setting, use the <b>no dscp</b> or <b>default dscp</b> flow exporter configuration command.                                                                                      |                                                                                                    |  |
| Examples           | The following example sets 22 as the value of the DSCP field in exported datagrams:                                                                                                    |                                                                                                    |  |
|                    | Controller(config)# flow exporter FLOW-EXPORTER-1<br>Controller(config-flow-exporter)# dscp 22                                                                                                    |                                                                                                    |  |
| Related Commands   | Command                                                                                                    | Description                                                                                                    |  |
|                    | Command         Description           flow exporter         Creates a Flexible NetFlow flow exporter, or modifies an existing Flexible NetFlow flow exporter, and enters Flexible NetFlow flow exporter configur mode. |                                                                                                    |  |

#### export-protocol netflow-v9

To configure NetFlow Version 9 export as the export protocol for a Flexible NetFlow exporter, use the **export-protocol netflow-v9** command in flow exporter configuration mode.

export-protocol netflow-v9

- **Syntax Description** This command has no arguments or keywords.
- **Command Default** NetFlow Version 9 is enabled.
- **Command Modes** Flow exporter configuration

| <b>Command History</b> | Release            | Modification                 |
|------------------------|--------------------|------------------------------|
|                        | Cisco IOS XE 3.2SE | This command was introduced. |

**Usage Guidelines** The controller does not support NetFlow v5 export format, only NetFlow v9 export format is supported.

**Examples** The following example configures NetFlow Version 9 export as the export protocol for a NetFlow exporter: Controller(config) # flow exporter FLOW-EXPORTER-1

Controller (config-flow-exporter) # export-protocol netflow-v9

| flow exporter Creates a Flexible NetFlow flow exporter, or modifies an existing Flexible | <b>Related Commands</b> | Command       | Description                                                                    |
|------------------------------------------------------------------------------------------|-------------------------|---------------|--------------------------------------------------------------------------------|
| mode.                                                                                    |                         | flow exporter | NetFlow flow exporter, and enters Flexible NetFlow flow exporter configuration |

# exporter

|                    |                                                                                                    | r for a flow monitor, use the <b>exporter</b> command in the appropriate configuration mode. orter for a flow monitor, use the <b>no</b> form of this command.        |  |
|--------------------|----------------------------------------------------------------------------------------------------|----------------------------------------------------------------------------------------------------|--|
|                    | exporter exporter-name                                                                                                |                                                                                                    |  |
|                    | no exporter exporter                                                                                                  | -name                                                                                                    |  |
| Syntax Description | exporter-name                                                                                                    | Name of a flow exporter that was previously configured.                                                                                                    |  |
| Command Default    | An exporter is not cor                                                                                                | afigured.                                                                                                    |  |
| Command Modes      | Flow monitor configuration                                                                                            |                                                                                                    |  |
| Command History    | Release                                                                                                    | Modification                                                                                                    |  |
|                    | Cisco IOS XE 3.2SE                                                                                                    | This command was introduced.                                                                                                    |  |
| Usage Guidelines   |                                                                                                    | y created a flow exporter by using the <b>flow exporter</b> command before you can apply flow monitor with the <b>exporter</b> command.                               |  |
|                    | To return this comman<br>configuration comman                                                                         | nd to its default settings, use the <b>no exporter</b> or <b>default exporter</b> flow monitor nd.                                                                    |  |
| Examples           | The following example configures an exporter for a flow monitor:                                                      |                                                                                                    |  |
|                    | Controller(config)# <b>flow monitor FLOW-MONITOR-1</b><br>Controller(config-flow-monitor)# <b>exporter EXPORTER-1</b> |                                                                                                    |  |
| Related Commands   | Command                                                                                                    | Description                                                                                                    |  |
|                    | flow exporter                                                                                                    | Creates a Flexible NetFlow flow exporter, or modifies an existing Flexible<br>NetFlow flow exporter, and enters Flexible NetFlow flow exporter configuration<br>mode. |  |
|                    | flow monitor                                                                                                    | Creates a flow monitor, or modifies an existing flow monitor, and enters flow monitor configuration mode.                                                             |  |

### flow exporter

To create a Flexible NetFlow flow exporter, or to modify an existing Flexible NetFlow flow exporter, and enter Flexible NetFlow flow exporter configuration mode, use the **flow exporter** command in global configuration mode. To remove a Flexible NetFlow flow exporter, use the **no** form of this command.

flow exporter exporter-name

no flow exporter exporter-name

| Syntax Description      | exporter-name                                                                                                    | Name of the flow exporter that is being created or modified.  |
|-------------------------|----------------------------------------------------------------------------------------------------|---------------------------------------------------------------|
| Command Default         | Flexible NetFlow flow exp                                                                                                    | orters are not present in the configuration.                  |
| Command Modes           | Global configuration                                                                                                    |                                                               |
| Command History         | Release                                                                                                    | Modification                                                  |
|                         | Cisco IOS XE 3.2SE                                                                                                    | This command was introduced.                                  |
| Usage Guidelines        | Flow exporters export the data in the flow monitor cache to a remote system, such as a server running NetFl collector, for analysis and storage. Flow exporters are created as separate entities in the configuration. Floe exporters are assigned to flow monitors to provide data export capability for the flow monitors. You can create several flow exporters and assign them to one or more flow monitors to provide several export destination. You can create one flow exporter and apply it to several flow monitors. |                                                               |
| Examples                | The following example creates a flow exporter named FLOW-EXPORTER-1 and enters Flexible NetFl flow exporter configuration mode:                                                                                                    |                                                               |
|                         | Controller(config)# flc<br>Controller(config-flow-                                                                                                    | ow exporter FLOW-EXPORTER-1<br>-exporter)#                    |
| <b>Related Commands</b> | Command                                                                                                    | Description                                                   |
|                         | clear flow exporter                                                                                                    | Clears the statistics for a Flexible NetFlow flow exporter.   |
|                         | debug flow exporter                                                                                                    | Enables debugging output for Flexible NetFlow flow exporters. |
|                         | show flow exporter                                                                                                    | Displays flow exporter status and statistics.                 |
|                         |                                                                                                    |                                                               |

### flow monitor

To create a flow monitor, or to modify an existing flow monitor, and enter flow monitor configuration mode, use the **flow monitor** command in global configuration mode. To remove a flow monitor, use the **no** form of this command.

flow monitor monitor-name

no flow monitor monitor-name

| Syntax Description      | monitor-name                                                                                                    | Name of the flow monitor that is being created or modified.                                                         |  |
|-------------------------|----------------------------------------------------------------------------------------------------|----------------------------------------------------------------------------------------------------|--|
| Command Default         | Flexible NetFlow flow moni                                                                                                    | tors are not present in the configuration.                                                                          |  |
| Command Modes           | Global configuration                                                                                                    |                                                                                                    |  |
| Command History         | Release                                                                                                    | Modification                                                                                                    |  |
|                         | Cisco IOS XE 3.2SE                                                                                                    | This command was introduced.                                                                                        |  |
| Usage Guidelines        | Flow monitors are the Flexible NetFlow component that is applied to interfaces to perform network monitoring. Flow monitors consist of a flow record and a cache. You add the record to the flow monitor you create the flow monitor. The flow monitor cache is automatically created at the time the flow m applied to the first interface. Flow data is collected from the network traffic during the monitoring p based on the key and nonkey fields in the flow monitor's record and stored in the flow monitor cache |                                                                                                    |  |
| Examples                | The following example creat                                                                                                    | es a flow monitor named FLOW-MONITOR-1 and enters flow monitor                                                      |  |
| ·                       | configuration mode:                                                                                                    |                                                                                                    |  |
|                         | Controller(config)# <b>flow</b><br>Controller(config-flow-m                                                                                                    |                                                                                                    |  |
| <b>Related Commands</b> | Command                                                                                                    | Description                                                                                                    |  |
|                         | clear flow monitor                                                                                                    | Clears a flow monitor cache or flow monitor statistics and forces the export of the data in the flow monitor cache. |  |
|                         | debug flow monitor                                                                                                    | Enables debugging output for Flexible NetFlow flow monitors.                                                        |  |
|                         | show flow monitor                                                                                                    | Displays the status and statistics for a Flexible NetFlow flow monitor.                                             |  |

#### flow record

To create a Flexible NetFlow flow record, or to modify an existing Flexible NetFlow flow record, and enter Flexible NetFlow flow record configuration mode, use the **flow record** command in global configuration mode. To remove a Flexible NetFlow record, use the **no** form of this command.

flow record record-name

no flow record record-name

| Syntax Description | record-name                                                                                                    | Name of the flow record that is being created or modified.               |  |
|--------------------|----------------------------------------------------------------------------------------------------|--------------------------------------------------------------------------|--|
| Command Default    | A Flexible NetFlow flow re                                                                                                    | cord is not configured.                                                  |  |
| Command Modes      | Global configuration                                                                                                    |                                                                          |  |
| Command History    | Release                                                                                                    | Modification                                                             |  |
|                    | Cisco IOS XE 3.2SE                                                                                                    | This command was introduced.                                             |  |
| Usage Guidelines   | A flow record defines the keys that Flexible NetFlow uses to identify packets in the flow, as well as other fields of interest that Flexible NetFlow gathers for the flow. You can define a flow record with any combinati of keys and fields of interest. The controller supports a rich set of keys. A flow record also defines the typ of counters gathered per flow. You can configure 64-bit packet or byte counters. |                                                                          |  |
| Examples           | The following example creater record configuration mode:                                                                                                    | ates a flow record named FLOW-RECORD-1, and enters Flexible NetFlow flow |  |
|                    | Controller(config)# <b>flow record FLOW-RECORD-1</b><br>Controller(config-flow-record)#                                                                                                    |                                                                          |  |
| Related Commands   | Command                                                                                                    | Description                                                              |  |
|                    | show flow record                                                                                                    | Displays the status and statistics for a Flexible NetFlow flow record.   |  |

### ip flow monitor

To enable a Flexible NetFlow flow monitor for IPv4 traffic that the controller is receiving, use the **ip flow monitor** command in interface configuration mode. To disable a flow monitor, use the **no** form of this command.

ip flow monitor monitor-name [sampler sampler-name] input

no ip flow monitor monitor-name [sampler sampler-name] input

| Syntax Description | monitor-name                   | Name of the flow monitor to apply to the interface.                                                                                                    |
|--------------------|--------------------------------|----------------------------------------------------------------------------------------------------|
|                    | sampler sampler-name           | (Optional) Enables the specified flow sampler for the flow monitor.                                                                                            |
|                    | input                          | Monitors IPv4 traffic that the controller receives on the interface.                                                                                           |
| Command Default    | A flow monitor is not enabled. |                                                                                                    |
| Command Modes      | Interface configuration        |                                                                                                    |
| Command History    | Release                        | Modification                                                                                                    |
|                    | Cisco IOS XE 3.2SE             | This command was introduced.                                                                                                    |
| Usage Guidelines   |                                | onitor to an interface with the <b>ip flow monitor</b> command, you must have or using the <b>flow monitor</b> global configuration command.                   |
|                    | 5 1                            | w monitor, only packets that are selected by the named sampler will be entered<br>ach use of a sampler causes separate statistics to be stored for that usage. |
|                    | -                              | flow monitor after the flow monitor has been enabled on the interface. You<br>itor from the interface and then enable the same flow monitor with a sampler.    |
|                    |                                |                                                                                                    |
| Note               |                                | ist be scaled to give the expected true usage. For example, with a 1 in 100 packet and byte counters will have to be multiplied by 100.                        |
| Examples           | The following example enables  | s a flow monitor for monitoring input traffic:                                                                                                    |
| L'amhies           | Controller(config)# interf     | •                                                                                                    |

The following example enables a flow monitor for monitoring input traffic, with a sampler to limit the input packets that are sampled:

```
Controller(config) # interface gigabitethernet1/0/1
Controller(config-if) # ip flow monitor FLOW-MONITOR-1 sampler SAMPLER-1 input
```

The following example shows what happens when you try to add a sampler to a flow monitor that has already been enabled on an interface without a sampler:

```
Controller(config) # interface gigabitethernet1/0/1
Controller(config-if) # ip flow monitor FLOW-MONITOR-1 sampler SAMPLER-2 input
% Flow Monitor: Flow Monitor 'FLOW-MONITOR-1' is already on in full mode and cannot be
enabled with a sampler.
```

The following example shows how to remove a flow monitor from an interface so that it can be enabled with the sampler:

```
Controller(config) # interface gigabitethernet1/0/1
Controller(config-if) # no ip flow monitor FLOW-MONITOR-1 input
Controller(config-if) # ip flow monitor FLOW-MONITOR-1 sampler SAMPLER-2 input
```

|  | Command      | Description                                                                                               |
|--|--------------|----------------------------------------------------------------------------------------------------|
|  | flow monitor | Creates a flow monitor, or modifies an existing flow monitor, and enters flow monitor configuration mode. |
|  | sampler      | Creates a Flexible NetFlow flow sampler, or modifies an existing Flexible NetFlow flow sampler.           |

**Related Comma** 

### ipv6 flow monitor

To enable a flow monitor for IPv6 traffic that the controller is receiving, use the **ipv6 flow monitor** command in interface configuration mode. To disable a flow monitor, use the **no** form of this command.

ipv6 flow monitor monitor-name [sampler sampler-name] input

no ipv6 flow monitor monitor-name [sampler sampler-name] input

| Syntax Description     | monitor-name                                                                                                    | Name of the flow monitor to apply to the interface.                                                                                                    |  |
|------------------------|----------------------------------------------------------------------------------------------------|----------------------------------------------------------------------------------------------------|--|
|                        | sampler sampler-name                                                                                                | (Optional) Enables the specified flow sampler for the flow monitor.                                                                                             |  |
|                        | input                                                                                                    | Monitors IPv6 traffic that the controller receives on the interface.                                                                                            |  |
| Command Default        | A flow monitor is not enabled.                                                                                      |                                                                                                    |  |
| Command Modes          | Interface configuration                                                                                             |                                                                                                    |  |
| <b>Command History</b> | Release                                                                                                    | Modification                                                                                                    |  |
|                        | Cisco IOS XE 3.2SE                                                                                                  | This command was introduced.                                                                                                    |  |
| Usage Guidelines       |                                                                                                    | onitor to the interface with the <b>ipv6 flow monitor</b> command, you must have or using the <b>flow monitor</b> global configuration command.                 |  |
|                        |                                                                                                    | ow monitor, only packets that are selected by the named sampler will be entered<br>ach use of a sampler causes separate statistics to be stored for that usage. |  |
|                        |                                                                                                    | flow monitor after the flow monitor has been enabled on the interface. You nitor from the interface and then enable the same flow monitor with a sampler.       |  |
|                        |                                                                                                    |                                                                                                    |  |
| Note                   |                                                                                                    | ist be scaled to give the expected true usage. For example, with a 1 in 100 packet and byte counters will have to be multiplied by 100.                         |  |
| Examples               | The following example enables                                                                                       | s a flow monitor for monitoring input traffic:                                                                                                    |  |
|                        | Controller(config)# interface gigabitethernet1/0/1<br>Controller(config-if)# ipv6 flow monitor FLOW-MONITOR-1 input |                                                                                                    |  |

The following example enables a flow monitor for monitoring input traffic, with a sampler to limit the input packets that are sampled:

```
Controller(config) # interface gigabitethernet1/0/1
Controller(config-if) # ipv6 flow monitor FLOW-MONITOR-1 sampler SAMPLER-1 input
```

The following example shows what happens when you try to add a sampler to a flow monitor that has already been enabled on an interface without a sampler:

```
Controller(config) # interface gigabitethernet1/0/1
Controller(config-if) # ipv6 flow monitor FLOW-MONITOR-1 sampler SAMPLER-2 input
% Flow Monitor: Flow Monitor 'FLOW-MONITOR-1' is already on in full mode and cannot be
enabled with a sampler.
```

The following example shows how to remove a flow monitor from an interface so that it can be enabled with the sampler:

```
Controller(config) # interface gigabitethernet1/0/1
Controller(config-if) # no ipv6 flow monitor FLOW-MONITOR-1 input
Controller(config-if) # ipv6 flow monitor FLOW-MONITOR-1 sampler SAMPLER-2 input
```

| <b>Related Commands</b> | Command      | Description                                                                                               |
|-------------------------|--------------|----------------------------------------------------------------------------------------------------|
|                         | flow monitor | Creates a flow monitor, or modifies an existing flow monitor, and enters flow monitor configuration mode. |
|                         | sampler      | Creates a Flexible NetFlow flow sampler, or modifies an existing Flexible NetFlow flow sampler.           |

### ip flow monitor (wireless)

To configure IPv4 NetFlow monitoring, use the **ip flow monitor** command in WLAN configuration mode. To remove IPv4 NetFlow monitoring, use the **no** form of this command.

ip flow monitor ip-monitor-name {input | output}

**no ip flow monitor** *ip-monitor-name* {**input** | **output**}

| Syntax Description                      | ip-monitor-name                                                                                                    | Flow monitor name.                                                                                                    |
|-----------------------------------------|----------------------------------------------------------------------------------------------------|----------------------------------------------------------------------------------------------------|
|                                         | input                                                                                                    | Enables a flow monitor for IPv4 ingress traffic.                                                                                      |
|                                         | output                                                                                                    | Enables a flow monitor for IPv4 egress traffic.                                                                                       |
| Command Default                         | A flow monitor is not enabled.                                                                                             |                                                                                                    |
| <b>Command Modes</b> WLAN configuration |                                                                                                    |                                                                                                    |
| Usage Guidelines                        |                                                                                                    | ow monitor to an interface with the <b>ip flow monitor</b> command, you need to the <b>flow monitor</b> global configuration command. |
| <b>Command History</b>                  | Release                                                                                                    | Modification                                                                                                    |
|                                         | Cisco IOS XE 3.2SE                                                                                                    | This command was introduced.                                                                                                    |
| Examples                                | Controller(config) # wlan w<br>Controller(config-wlan) # i<br>This example shows how to dis<br>Controller(config) # wlan w | ip flow monitor test input<br>sable an IP flow monitor:<br>wlan1                                                                      |
|                                         | Controller(config-wlan)# n                                                                                                 | no ip flow monitor test input                                                                                                    |

### ipv6 flow monitor (wireless)

To configure IPv6 NetFlow monitoring, use the **ipv6 flow monitor** command in wlan configuration mode. To remove IPv6 NetFlow monitoring, use the **no** form of this command.

ipv6 flow monitor ipv6-monitor-name {input | output}

**no ipv6 flow monitor** *ipv6-monitor-name* {**input** | **output**}

| Syntax Description     | ipv6-monitor-name                                                                                                    | Flow monitor name.                                                                                                    |  |  |
|------------------------|----------------------------------------------------------------------------------------------------|----------------------------------------------------------------------------------------------------|--|--|
|                        | input                                                                                                    | Enables a flow monitor for IPv6 ingress traffic.                                                                                                    |  |  |
|                        | output                                                                                                    | Enables a flow monitor for IPv6 egress traffic.                                                                                                    |  |  |
|                        |                                                                                                    |                                                                                                    |  |  |
| Command Default        | A flow monitor is not enabled                                                                                                    | l.                                                                                                    |  |  |
| Command Modes          | Wlan configuration                                                                                                    |                                                                                                    |  |  |
| Usage Guidelines       | to create the flow monitor usi<br>The collect commands are use<br>the values in the fields for the<br>provide additional information | flow monitor to an interface with the <b>ipv6 flow monitor</b> command, you need<br>ng the <b>flow monitor</b> global configuration command.<br>d to configure nonkey fields for the flow monitor record and to enable capturing<br>flow created with the record. The values in nonkey fields are added to flows to<br>n about the traffic in the flows. A change in the value of a nonkey field does not<br>sets the values for nonkey fields are taken from only the first packet in the flow. |  |  |
| <b>Command History</b> | Release                                                                                                    | Modification                                                                                                    |  |  |
|                        | Cisco IOS XE 3.2SE                                                                                                    | This command was introduced.                                                                                                    |  |  |
| Examples               | This example shows how to c                                                                                                    | onfigure an IPv6 flow monitor for ingress traffic:                                                                                                    |  |  |
|                        | Controller(config)# <b>wlan wlan1</b><br>Controller(config-wlan)# <b>ipv6 flow monitor test input</b>                                |                                                                                                    |  |  |
|                        | This example shows how to disable an IPv6 flow monitor:                                                                              |                                                                                                    |  |  |
|                        | Controller(config)# <b>wlan</b><br>Controller(config-wlan)#                                                                          | wlanl<br>no ipv6 flow monitor test input                                                                                                    |  |  |

### match application name (wireless)

This command is specific to the Application Visibility and Control (AVC) feature. To specify a match to the application name, use the **match application name** in flow record configuration mode. To disable the use of the application name as a key field for a flow record, use the **no** form of this command.

match application name

no match application name

- **Syntax Description** This command has no arguments or keywords.
- **Command Default** The application name is not configured as a key field, by default.
- **Command Modes** Flow record configuration

| <b>Command History</b> | Release            | Modification                 |
|------------------------|--------------------|------------------------------|
|                        | Cisco IOS XE 3.3SE | This command was introduced. |

**Usage Guidelines** This command is specific to the AVC feature. For more information, see the *System Management Configuration Guide, Cisco IOS XE Release 3SE.* 

**Examples** This command is specific to the AVC feature. For examples, see the *System Management Configuration Guide, Cisco IOS XE Release 3SE.* 

### match datalink dot1q priority

To configure the 802.1Q (dot1q) priority value as a key field for a flow record, use the **match datalink dot1q priority** command in flow record configuration mode. To disable the use of the priority as a key field for a flow record, use the **no** form of this command.

match datalink dot1q priority no match datalink dot1q priority

- **Syntax Description** This command has no arguments or keywords.
- **Command Default** The priority field is not configured as a key field.
- **Command Modes** Flow record configuration

| <b>Command History</b> | Release            | Modification                 |
|------------------------|--------------------|------------------------------|
|                        | Cisco IOS XE 3.2SE | This command was introduced. |

# Usage GuidelinesA flow record requires at least one key field before it can be used in a flow monitor. The key fields distinguish<br/>flows, with each flow having a unique set of values for the key fields. The key fields are defined using the<br/>match command.<br/>The observation point of the match datalink dot1q priority command is the interface to which the flow<br/>monitor that contains the flow record with the command is applied.

**Examples** The following example configures the 802.1Q priority as a key field for a flow record:

Controller(config) # flow record FLOW-RECORD-1 Controller(config-flow-record) # match datalink dot1q priority

| <b>Related Commands</b> | Command     | Description                                                                                                    |
|-------------------------|-------------|----------------------------------------------------------------------------------------------------|
|                         | flow record | Creates a Flexible NetFlow flow record, or modifies an existing Flexible NetFlow flow record, and enters Flexible NetFlow flow record configuration mode. |

### match datalink dot1q vlan

To configure the 802.1Q (dot1q) VLAN value as a key field for a flow record, use the **match datalink dot1q vlan** command in flow record configuration mode. To disable the use of the 802.1Q VLAN value as a key field for a flow record, use the **no** form of this command.

match datalink dot1q vlan {input| output}

no match datalink dot1q vlan {input| output}

| input                                                                                                    | Configures the VLAN ID of traffic being received by the controller as a key field.                                                                                                    |  |
|----------------------------------------------------------------------------------------------------|----------------------------------------------------------------------------------------------------|--|
| output                                                                                                    | Configures the VLAN ID of traffic being transmitted by the controller as a key field.                                                                                                    |  |
| The 802.1Q VLAN ID is                                                                                                    | s not configured as a key field.                                                                                                    |  |
| Flow record configuration                                                                                                    |                                                                                                    |  |
| Release                                                                                                    | Modification                                                                                                    |  |
| Cisco IOS XE 3.2SE                                                                                                    | This command was introduced.                                                                                                    |  |
| flows, with each flow ha <b>match</b> command.                                                                                    | t least one key field before it can be used in a flow monitor. The key fields distinguish<br>wing a unique set of values for the key fields. The key fields are defined using the                                                                                                    |  |
|                                                                                                    | words of the <b>match datalink dot1q vlan</b> command are used to specify the observation <b>match datalink dot1q vlan</b> command to create flows based on the unique 802.1q rk traffic.                                                                                                    |  |
| The following example configures the 802.1Q VLAN ID of traffic being received by the controller as a key field for a flow record: |                                                                                                    |  |
| -                                                                                                    | flow record FLOW-RECORD-1<br>ow-record)# match datalink dotlq vlan input                                                                                                    |  |
| Command                                                                                                    | Description                                                                                                    |  |
| flow record                                                                                                    | Creates a Flexible NetFlow flow record, or modifies an existing Flexible NetFlow flow record, and enters Flexible NetFlow flow record configuration mode.                                                                                                    |  |
|                                                                                                    | output         output         The 802.1Q VLAN ID is         Flow record configuration <b>Release</b> Cisco IOS XE 3.2SE         A flow record requires at flows, with each flow hat match command.         The input and output key point that is used by the VLAN IDs in the network         The following example of field for a flow record:         Controller (config) # ::         Command |  |

### match datalink ethertype

To configure the EtherType of the packet as a key field for a flow record, use the **match datalink ethertype** command in flow record configuration mode. To disable the EtherType of the packet as a key field for a flow record, use the **no** form of this command.

match datalink ethertype

no match datalink ethertype

**Syntax Description** This command has no arguments or keywords.

**Command Default** The EtherType of the packet is not configured as a key field.

**Command Modes** Flow record configuration

| <b>Command History</b> | Release            | Modification                 |
|------------------------|--------------------|------------------------------|
|                        | Cisco IOS XE 3.2SE | This command was introduced. |

### **Usage Guidelines** A flow record requires at least one key field before it can be used in a flow monitor. The key fields distinguish flows, with each flow having a unique set of values for the key fields. The key fields are defined using the **match** command.

When you configure the EtherType of the packet as a key field for a flow record using the **match datalink ethertype** command, the traffic flow that is created is based on the type of flow monitor that is assigned to the interface:

- When a datalink flow monitor is assigned to an interface using the **datalink flow monitor** interface configuration command, it creates unique flows for different Layer 2 protocols.
- When an IP flow monitor is assigned to an interface using the **ip flow monitor** interface configuration command, it creates unique flows for different IPv4 protocols.
- When an IPv6 flow monitor is assigned to an interface using the **ipv6 flow monitor** interface configuration command, it creates unique flows for different IPv6 protocols.

To return this command to its default settings, use the **no match datalink ethertype** or **default match datalink ethertype** flow record configuration command.

**Examples** The following example configures the EtherType of the packet as a key field for a Flexible NetFlow flow record:

```
Controller(config) # flow record FLOW-RECORD-1
Controller(config-flow-record) # match datalink ethertype
```

#### **Related Commands**

| Command     | Description                                                                                                    |
|-------------|----------------------------------------------------------------------------------------------------|
| flow record | Creates a Flexible NetFlow flow record, or modifies an existing Flexible NetFlow flow record, and enters Flexible NetFlow flow record configuration mode. |

### match datalink mac

To configure the use of MAC addresses as a key field for a flow record, use the **match datalink mac** command in flow record configuration mode. To disable the use of MAC addresses as a key field for a flow record, use the **no** form of this command.

match datalink mac {destination address input| source address input}

no match datalink mac {destination address input| source address input}

| Syntax Description                                                                                                    | destination address         | Configures the use of the destination MAC address as a key field.                                                                                                    |  |
|----------------------------------------------------------------------------------------------------|-----------------------------|----------------------------------------------------------------------------------------------------|--|
|                                                                                                    | input                       | Specifies the MAC address of input packets.                                                                                                    |  |
|                                                                                                    | source address              | Configures the use of the source MAC address as a key field.                                                                                                    |  |
| Command Default                                                                                                    | MAC addresses are not confi | igured as a key field.                                                                                                    |  |
| Command Modes                                                                                                    | Flow record configuration   |                                                                                                    |  |
| Command History                                                                                                    | Release                     | Modification                                                                                                    |  |
|                                                                                                    | Cisco IOS XE 3.2SE          | This command was introduced.                                                                                                    |  |
| Usage Guidelines                                                                                                    | 1                           | st one key field before it can be used in a flow monitor. The key fields distinguish<br>g a unique set of values for the key fields. The key fields are defined using the                       |  |
|                                                                                                    |                             | he <b>input</b> keyword is used to specify the observation point that is used by the <b>match datalink mac</b> command o create flows based on the unique MAC addresses in the network traffic. |  |
|                                                                                                    |                             |                                                                                                    |  |
| <b>Note</b> When a datalink flow monitor is assigned to an interface or VLAN record, it creates flows only for no or non-IPv4 traffic. |                             | r is assigned to an interface or VLAN record, it creates flows only for non-IPv6                                                                                                    |  |

To return this command to its default settings, use the **no match datalink mac** or **default match datalink mac** flow record configuration command.

Examples

The following example configures the use of the destination MAC address of packets that are received by the controller as a key field for a flow record:

Controller(config)# flow record FLOW-RECORD-1 Controller(config-flow-record)# match datalink mac destination address input

| <b>Related Commands</b> | Command     | Description                                                                                                    |
|-------------------------|-------------|----------------------------------------------------------------------------------------------------|
|                         | flow record | Creates a Flexible NetFlow flow record, or modifies an existing Flexible NetFlow flow record, and enters Flexible NetFlow flow record configuration mode. |
|                         |             | -                                                                                                    |

### match datalink vlan

To configure the VLAN ID as a key field for a flow record, use the **match datalink vlan** command in flow record configuration mode. To disable the use of the VLAN ID value as a key field for a flow record, use the **no** form of this command.

match datalink vlan input

no match datalink vlan input

| Syntax Description | input                                                                                                    | Configures the VLAN ID of traffic being received by the controller as a key field.                                                                        |
|--------------------|----------------------------------------------------------------------------------------------------|----------------------------------------------------------------------------------------------------|
| Command Default    | The VLAN ID is not co                                                                                                    | nfigured as a key field.                                                                                                    |
| Command Modes      | Flow record configurat                                                                                                    | on                                                                                                    |
| Command History    | Release                                                                                                    | Modification                                                                                                    |
|                    | Cisco IOS XE 3.2SE                                                                                                    | This command was introduced.                                                                                                    |
| Usage Guidelines   | A flow record requires at least one key field before it can be used in a flow monitor. The key fields distinguish flows, with each flow having a unique set of values for the key fields. The key fields are defined using the <b>match</b> command.<br>The <b>input</b> keyword is used to specify the observation point that is used by the <b>match datalink vlan</b> commant to create flows based on the unique VLAN IDs in the network traffic. |                                                                                                    |
| Examples           | a flow record:                                                                                                    | configures the VLAN ID of traffic being received by the controller as a key field for                                                                     |
|                    |                                                                                                    | flow record FLOW-RECORD-1<br>.ow-record) # match datalink vlan input                                                                                      |
| Related Commands   | Command                                                                                                    | Description                                                                                                    |
|                    | flow record                                                                                                    | Creates a Flexible NetFlow flow record, or modifies an existing Flexible NetFlow flow record, and enters Flexible NetFlow flow record configuration mode. |

### match flow direction

To configure the flow direction as key fields for a flow record, use the **match flow direction** command in flow record configuration mode. To disable the use of the flow direction as key fields for a flow record, use the **no** form of this command.

match flow direction

no match flow direction

- **Syntax Description** This command has no arguments or keywords.
- **Command Default** The flow direction is not configured as key fields.
- **Command Modes** Flow record configuration

| <b>Command History</b> | Release            | Modification                 |
|------------------------|--------------------|------------------------------|
|                        | Cisco IOS XE 3.2SE | This command was introduced. |

### **Usage Guidelines** A flow record requires at least one key field before it can be used in a flow monitor. The key fields distinguish flows, with each flow having a unique set of values for the key fields. The key fields are defined using the **match** command.

The **match flow direction** command captures the direction of the flow as a key field. This feature is most useful when a single flow monitor is configured for input and output flows. It can be used to find and eliminate flows that are being monitored twice, once on input and once on output. This command can help to match up pairs of flows in the exported data when the two flows are flowing in opposite directions.

**Examples** The following example configures the direction the flow was monitored in as a key field:

Controller(config)# flow record FLOW-RECORD-1 Controller(config-flow-record)# match flow direction

| <b>Related Commands</b> | Command     | Description                                                                                                    |
|-------------------------|-------------|----------------------------------------------------------------------------------------------------|
|                         | flow record | Creates a Flexible NetFlow flow record, or modifies an existing Flexible NetFlow flow record, and enters Flexible NetFlow flow record configuration mode. |

### match interface

To configure the input and output interfaces as key fields for a flow record, use the **match interface** command in flow record configuration mode. To disable the use of the input and output interfaces as key fields for a flow record, use the **no** form of this command.

match interface {input| output}

no match interface {input| output}

| Syntax Description      | input                                                                                                    | Configures the input interface as a key field.                                                                                                    |  |
|-------------------------|----------------------------------------------------------------------------------------------------|----------------------------------------------------------------------------------------------------|--|
|                         | output                                                                                                    | Configures the output interface as a key field.                                                                                                    |  |
| Command Default         | The input and output int                                                                                              | erfaces are not configured as key fields.                                                                                                    |  |
| Command Modes           | Flow record configuration                                                                                             | on                                                                                                    |  |
| Command History         | Release                                                                                                    | Modification                                                                                                    |  |
|                         | Cisco IOS XE 3.2SE                                                                                                    | This command was introduced.                                                                                                    |  |
| Usage Guidelines        |                                                                                                    | t least one key field before it can be used in a flow monitor. The key fields distinguish<br>aving a unique set of values for the key fields. The key fields are defined using the |  |
| Examples                | The following example                                                                                                 | configures the input interface as a key field:                                                                                                    |  |
|                         | Controller(config)# <b>flow record FLOW-RECORD-1</b><br>Controller(config-flow-record)# <b>match interface input</b>  |                                                                                                    |  |
|                         | The following example configures the output interface as a key field:                                                 |                                                                                                    |  |
|                         | Controller(config)# <b>flow record FLOW-RECORD-1</b><br>Controller(config-flow-record)# <b>match interface output</b> |                                                                                                    |  |
| <b>Related Commands</b> | Command                                                                                                    | Description                                                                                                    |  |
|                         | flow record                                                                                                    | Creates a Flexible NetFlow flow record, or modifies an existing Flexible NetFlow flow record, and enters Flexible NetFlow flow record configuration mode.                          |  |

### match ipv4

To configure one or more of the IPv4 fields as a key field for a flow record, use the **match ipv4** command in flow record configuration mode. To disable the use of one or more of the IPv4 fields as a key field for a flow record, use the **no** form of this command.

match ipv4 {destination address| protocol| source address| tos| ttl| version}

no match ipv4 {destination address| protocol| source address| tos| ttl| version}

| Syntax Description               | destination address                                                                                                    | Configures the IPv4 destination address as a key field. For more information see match ipv4 destination address, on page 54.                                                                                    |
|----------------------------------|----------------------------------------------------------------------------------------------------|----------------------------------------------------------------------------------------------------|
|                                  | protocol                                                                                                    | Configures the IPv4 protocol as a key field.                                                                                                    |
|                                  | source address                                                                                                    | Configures the IPv4 destination address as a key field. For more information see match ipv4 source address, on page 55.                                                                                         |
|                                  | tos                                                                                                    | Configures the IPv4 ToS as a key field.                                                                                                    |
|                                  | ttlConfigures the IPv4 time-to-live (TTL) field as a key field for a flow<br>For more information see match ipv4 ttl, on page 56.                                            |                                                                                                    |
|                                  | version                                                                                                    | Configures the IP version from IPv4 header as a key field.                                                                                                    |
| Command Default<br>Command Modes | The use of one or more of Flow record configuration                                                                                                    | f the IPv4 fields as a key field for a user-defined flow record is not enabled.                                                                                                    |
| Command History                  | Release                                                                                                    | Modification                                                                                                    |
| Usage Guidelines                 | -                                                                                                    | This command was introduced.<br>least one key field before it can be used in a flow monitor. The key fields distinguish<br>ving a unique set of values for the key fields. The key fields are defined using the |
| Examples                         | The following example configures the IPv4 protocol as a key field:<br>Controller(config) # flow record FLOW-RECORD-1<br>Controller(config-flow-record) # match ipv4 protocol |                                                                                                    |

| Related | Commands |
|---------|----------|
|---------|----------|

| Command     | Description                                                                      |  |
|-------------|----------------------------------------------------------------------------------|--|
| flow record | Creates a Flexible NetFlow flow record, or modifies an existing Flexible NetFlow |  |
|             | flow record, and enters Flexible NetFlow flow record configuration mode.         |  |

### match ipv4 destination address

To configure the IPv4 destination address as a key field for a flow record, use the **match ipv4 destination address** command in flow record configuration mode. To disable the IPv4 destination address as a key field for a flow record, use the **no** form of this command.

match ipv4 destination address no match ipv4 destination address

- **Syntax Description** This command has no arguments or keywords.
- **Command Default** The IPv4 destination address is not configured as a key field.
- **Command Modes** Flow record configuration

| <b>Command History</b> | Release            | Modification                 |
|------------------------|--------------------|------------------------------|
|                        | Cisco IOS XE 3.2SE | This command was introduced. |

## Usage GuidelinesA flow record requires at least one key field before it can be used in a flow monitor. The key fields distinguish<br/>flows, with each flow having a unique set of values for the key fields. The key fields are defined using the<br/>match command.To return this command to its default settings, use the no match ipv4 destination address or default match

To return this command to its default settings, use the **no match ipv4 destination address** or **default match ipv4 destination address** flow record configuration command.

**Examples** The following example configures the IPv4 destination address as a key field for a flow record:

Controller(config)# **flow record FLOW-RECORD-1** Controller(config-flow-record)# **match ipv4 destination address** 

| <b>Related Commands</b> | Command     | Description                                                                      |
|-------------------------|-------------|----------------------------------------------------------------------------------|
|                         | flow record | Creates a Flexible NetFlow flow record, or modifies an existing Flexible NetFlow |
|                         |             | flow record, and enters Flexible NetFlow flow record configuration mode.         |

### match ipv4 source address

To configure the IPv4 source address as a key field for a flow record, use the **match ipv4 source address** command in flow record configuration mode. To disable the use of the IPv4 source address as a key field for a flow record, use the **no** form of this command.

match ipv4 source address

no match ipv4 source address

**Syntax Description** This command has no arguments or keywords.

**Command Default** The IPv4 source address is not configured as a key field.

**Command Modes** Flow record configuration

| <b>Command History</b> | Release            | Modification                 |
|------------------------|--------------------|------------------------------|
|                        | Cisco IOS XE 3.2SE | This command was introduced. |

Usage GuidelinesA flow record requires at least one key field before it can be used in a flow monitor. The key fields distinguish<br/>flows, with each flow having a unique set of values for the key fields. The key fields are defined using the<br/>match command.To return this command to its default settings, use the no match ipv4 source address or default match ipv4

**Examples** The following example configures the IPv4 source address as a key field: Controller(config) # flow record FLOW-RECORD-1 Controller(config-flow-record) # match ipv4 source address

source address flow record configuration command.

| <b>Related Commands</b> | Command     | Description                                                                                                    |
|-------------------------|-------------|----------------------------------------------------------------------------------------------------|
|                         | flow record | Creates a Flexible NetFlow flow record, or modifies an existing Flexible NetFlow flow record, and enters Flexible NetFlow flow record configuration mode. |

### match ipv4 ttl

To configure the IPv4 time-to-live (TTL) field as a key field for a flow record, use the **match ipv4 ttl** command in flow record configuration mode. To disable the use of the IPv4 TTL field as a key field for a flow record, use the **no** form of this command.

match ipv4 ttl no match ipv4 ttl

**Syntax Description** This command has no arguments or keywords.

**Command Default** The IPv4 time-to-live (TTL) field is not configured as a key field.

**Command Modes** Flow record configuration

| <b>Command History</b> | Release            | Modification                 |  |
|------------------------|--------------------|------------------------------|--|
|                        | Cisco IOS XE 3.2SE | This command was introduced. |  |

### **Usage Guidelines** A flow record requires at least one key field before it can be used in a flow monitor. The key fields distinguish flows, with each flow having a unique set of values for the key fields. The key fields are defined using the **match ipv4 ttl** command.

| Examples | The following example configures IPv4 TTL as a key field:                                                     |  |  |
|----------|----------------------------------------------------------------------------------------------------|--|--|
|          | Controller(config)# <b>flow record FLOW-RECORD-1</b><br>Controller(config-flow-record)# <b>match ipv4 ttl</b> |  |  |

| <b>Related Commands</b> | Command     | Description                                                                                                    |  |
|-------------------------|-------------|----------------------------------------------------------------------------------------------------|--|
|                         | flow record | Creates a Flexible NetFlow flow record, or modifies an existing Flexible NetFlow flow record, and enters Flexible NetFlow flow record configuration mode. |  |

### match ipv6

To configure one or more of the IPv6 fields as a key field for a flow record, use the **match ipv6** command in flow record configuration mode. To disable the use of one or more of the IPv6 fields as a key field for a flow record, use the **no** form of this command.

match ipv6 {destination address| hop-limit| protocol| source address}

no match ipv6 {destination address| hop-limit| flow-label| protocol| source address}

| Syntax Description                              | destination address                                                                                                    | Configures the IPv4 destination address as a key field. For more information see match ipv6 destination address, on page 59.                                                                                                    |  |
|-------------------------------------------------|----------------------------------------------------------------------------------------------------|----------------------------------------------------------------------------------------------------|--|
|                                                 | hop-limit                                                                                                    | Configures the IPv6 hop limit as a key field. For more information see match ipv6 hop-limit, on page 60.                                                                                                    |  |
|                                                 | protocol                                                                                                    | Configures the IPv6 protocol as a key field.                                                                                                    |  |
|                                                 | source address                                                                                                    | Configures the IPv4 destination address as a key field. For more information see match ipv6 source address, on page 61.                                                                                                    |  |
|                                                 | traffic-class                                                                                                    | Configures the IPv6 traffic class as a key field.                                                                                                    |  |
|                                                 | version                                                                                                    | Configures the IPv6 version from IPv6 header as a key field.                                                                                                    |  |
| Command Default<br>Command Modes                | The IPv6 fields are not confi                                                                                          | gured as a key field.                                                                                                    |  |
| Command History                                 | Flow record configuration                                                                                              |                                                                                                    |  |
| Command History                                 | Release                                                                                                    | Modification This command was introduced                                                                                                    |  |
| Command History<br>Usage Guidelines<br>Examples | Release         Cisco IOS XE 3.2SE         A flow record requires at least flows, with each flow having match command. | Modification         This command was introduced.         st one key field before it can be used in a flow monitor. The key fields distinguish g a unique set of values for the key fields. The key fields are defined using the         igures the IPv6 protocol field as a key field: |  |

#### **Related Commands**

| Command     | Description                                                                                                    |
|-------------|----------------------------------------------------------------------------------------------------|
| flow record | Creates a Flexible NetFlow flow record, or modifies an existing Flexible NetFlow flow record, and enters Flexible NetFlow flow record configuration mode. |

### match ipv6 destination address

|                         | To configure the IPv6 destination address as a key field for a flow record, use the <b>match ipv6 destination</b><br><b>address</b> command in flow record configuration mode. To disable the IPv6 destination address as a key field<br>for a flow record, use the <b>no</b> form of this command.<br><b>match ipv6 destination address</b> |                                                                                                    |  |
|-------------------------|----------------------------------------------------------------------------------------------------|----------------------------------------------------------------------------------------------------|--|
|                         |                                                                                                    |                                                                                                    |  |
|                         | no match ipv6 destinati                                                                                                    | ion address                                                                                                    |  |
| Syntax Description      | This command has no arg                                                                                                    | guments or keywords.                                                                                                    |  |
| <b>Command Default</b>  | The IPv6 destination add                                                                                                    | ress is not configured as a key field.                                                                                                    |  |
|                         |                                                                                                    |                                                                                                    |  |
| <b>Command Modes</b>    | Flow record configuration                                                                                                    | n                                                                                                    |  |
|                         |                                                                                                    |                                                                                                    |  |
| <b>Command History</b>  | Release                                                                                                    | Modification                                                                                                    |  |
|                         | Cisco IOS XE 3.2SE                                                                                                    | This command was introduced.                                                                                                    |  |
| Usage Guidelines        | flows, with each flow hav <b>match</b> command.                                                                                                    | least one key field before it can be used in a flow monitor. The key fields distinguish ving a unique set of values for the key fields. The key fields are defined using the o its default settings, use the <b>no match ipv6 destination address</b> or <b>default match</b> |  |
|                         | ipv6 destination address flow record configuration command.                                                                                                    |                                                                                                    |  |
| Examples                |                                                                                                    | onfigures the IPv6 destination address as a key field:                                                                                                    |  |
|                         | . 21                                                                                                    | <pre>low record FLOW-RECORD-1 w-record) # match ipv6 destination address</pre>                                                                                                    |  |
|                         |                                                                                                    |                                                                                                    |  |
| <b>Related Commands</b> | Command                                                                                                    | Description                                                                                                    |  |
|                         | flow record                                                                                                    | Creates a Flexible NetFlow flow record, or modifies an existing Flexible NetFlow flow record, and enters Flexible NetFlow flow record configuration mode.                                                                                                    |  |

### match ipv6 hop-limit

To configure the IPv6 hop limit as a key field for a flow record, use the **match ipv6 hop-limit** command in flow record configuration mode. To disable the use of a section of an IPv6 packet as a key field for a flow record, use the **no** form of this command.

match ipv6 hop-limit no match ipv6 hop-limit

**Syntax Description** This command has no arguments or keywords.

**Command Default** The use of the IPv6 hop limit as a key field for a user-defined flow record is not enabled by default.

**Command Modes** Flow record configuration

| <b>Command History</b> | Release            | Modification                 |  |
|------------------------|--------------------|------------------------------|--|
|                        | Cisco IOS XE 3.2SE | This command was introduced. |  |

### **Usage Guidelines** A flow record requires at least one key field before it can be used in a flow monitor. The key fields distinguish flows, with each flow having a unique set of values for the key fields. The key fields are defined using the **match** command.

#### **Examples** The following example configures the hop limit of the packets in the flow as a key field:

Controller(config)# flow record FLOW-RECORD-1
Controller(config-flow-record)# match ipv6 hop-limit

| <b>Related Commands</b> | Command | Description                                                                                                    |
|-------------------------|---------|----------------------------------------------------------------------------------------------------|
| flow record             |         | Creates a Flexible NetFlow flow record, or modifies an existing Flexible NetFlow flow record, and enters Flexible NetFlow flow record configuration mode. |

### match ipv6 source address

To configure the IPv6 source address as a key field for a flow record, use the **match ipv6 source address** command in flow record configuration mode. To disable the use of the IPv6 source address as a key field for a flow record, use the **no** form of this command.

match ipv6 source address

no match ipv6 source address

**Syntax Description** This command has no arguments or keywords.

**Command Default** The IPv6 source address is not configured as a key field.

**Command Modes** Flow record configuration

| <b>Command History</b> | Release            | Modification                 |  |
|------------------------|--------------------|------------------------------|--|
|                        | Cisco IOS XE 3.2SE | This command was introduced. |  |

Usage GuidelinesA flow record requires at least one key field before it can be used in a flow monitor. The key fields distinguish<br/>flows, with each flow having a unique set of values for the key fields. The key fields are defined using the<br/>match command.To return this command to its default settings, use the no match ipv6 source address or default match ipv6

**Examples** The following example configures a IPv6 source address as a key field: Controller(config) **# flow record FLOW-RECORD-1** 

Controller(config-flow-record) # match ipv6 source address

source address flow record configuration command.

| <b>Related Commands</b> | Command | Description                                                                      |  |
|-------------------------|---------|----------------------------------------------------------------------------------|--|
|                         |         | Creates a Flexible NetFlow flow record, or modifies an existing Flexible NetFlow |  |
|                         |         | flow record, and enters Flexible NetFlow flow record configuration mode.         |  |

### match transport

To configure one or more of the transport fields as a key field for a flow record, use the **match transport** command in flow record configuration mode. To disable the use of one or more of the transport fields as a key field for a flow record, use the **no** form of this command.

match transport {destination-port| icmp ipv4| icmp ipv6| igmp type| source-port} no match transport {destination-port| icmp ipv4| icmp ipv6| igmp type| source-port}

| Syntax Description | destination-port                                                                                                    | Configures the transport destination port as a key field.                                                                              |  |  |
|--------------------|----------------------------------------------------------------------------------------------------|----------------------------------------------------------------------------------------------------|--|--|
|                    | icmp ipv4                                                                                                    | Configures the ICMP IPv4 type field and the code field as key fields. For more information see, match transport icmp ipv4, on page 64. |  |  |
|                    | icmp ipv6                                                                                                    | Configures the ICMP IPv6 type field and the code field as key fields. For more information see, match transport icmp ipv6, on page 65. |  |  |
|                    | igmp type                                                                                                    | Configures time stamps based on the system uptime as a key field.                                                                      |  |  |
|                    | source-port                                                                                                    | Configures the transport source port as a key field.                                                                                   |  |  |
|                    |                                                                                                    |                                                                                                    |  |  |
| Command Default    | The transport fields are no                                                                                                    | ot configured as a key field.                                                                                                    |  |  |
| Command Modes      | Flow record configuration                                                                                                    | 1                                                                                                    |  |  |
| Command History    | Release                                                                                                    | Modification                                                                                                    |  |  |
|                    | Cisco IOS XE 3.2SE                                                                                                    | This command was introduced.                                                                                                    |  |  |
|                    |                                                                                                    |                                                                                                    |  |  |
| Usage Guidelines   | A flow record requires at least one key field before it can be used in a flow monitor. The key fields distinguish flows, with each flow having a unique set of values for the key fields. The key fields are defined using the <b>match</b> command. |                                                                                                    |  |  |
| Examples           | The following example configures the destination port as a key field:                                                                                                    |                                                                                                    |  |  |
|                    | Controller(config)# <b>flow record FLOW-RECORD-1</b><br>Controller(config-flow-record)# <b>match transport destination-port</b>                                                                                                    |                                                                                                    |  |  |
|                    | The following example co                                                                                                    | onfigures the source port as a key field:                                                                                              |  |  |
|                    |                                                                                                    | <pre>low record FLOW-RECORD-1 w-record) # match transport source-port</pre>                                                            |  |  |
|                    |                                                                                                    |                                                                                                    |  |  |

| Rela | ated ( | Comm | ands |
|------|--------|------|------|
|------|--------|------|------|

| ing Flexible NetFlow figuration mode. |
|---------------------------------------|
|                                       |

### match transport icmp ipv4

To configure the ICMP IPv4 type field and the code field as key fields for a flow record, use the **match transport icmp ipv4** command in flow record configuration mode. To disable the use of the ICMP IPv4 type field and code field as key fields for a flow record, use the **no** form of this command.

match transport icmp ipv4 {code| type}

no match transport icmp ipv4 {code| type}

| Syntax Description      | code                                                                                                    | Configures the IPv4 ICMP code as a key field.                                                                                                    |  |
|-------------------------|----------------------------------------------------------------------------------------------------|----------------------------------------------------------------------------------------------------|--|
|                         | type                                                                                                    | Configures the IPv4 ICMP type as a key field.                                                                                                    |  |
| Command Default         | The ICMP IPv4 type f                                                                                                    | ield and the code field are not configured as key fields.                                                                                                    |  |
| Command Modes           | Flow record configura                                                                                                    | tion                                                                                                    |  |
| Command History         | Release                                                                                                    | Modification                                                                                                    |  |
|                         | Cisco IOS XE 3.2SE                                                                                                    | This command was introduced.                                                                                                    |  |
| Usage Guidelines        | -                                                                                                    | at least one key field before it can be used in a flow monitor. The key fields distinguish<br>having a unique set of values for the key fields. The key fields are defined using the |  |
| Examples                | The following example                                                                                                    | e configures the IPv4 ICMP code field as a key field:                                                                                                    |  |
|                         | Controller(config)# <b>flow record FLOW-RECORD-1</b><br>Controller(config-flow-record)# <b>match transport icmp ipv4 code</b> |                                                                                                    |  |
|                         | The following example configures the IPv4 ICMP type field as a key field:                                                     |                                                                                                    |  |
|                         |                                                                                                    | <pre>flow record FLOW-RECORD-1 'low-record) # match transport icmp ipv4 type</pre>                                                                                                   |  |
| <b>Related Commands</b> | Command                                                                                                    | Description                                                                                                    |  |
|                         | flow record                                                                                                    | Creates a Flexible NetFlow flow record, or modifies an existing Flexible NetFlow flow record, and enters Flexible NetFlow flow record configuration mode.                            |  |

### match transport icmp ipv6

To configure the ICMP IPv6 type field and the code field as key fields for a flow record, use the **match transport icmp ipv6** command in flow record configuration mode. To disable the use of the ICMP IPv6 type field and code field as key fields for a flow record, use the **no** form of this command.

match transport icmp ipv6 {code| type}

no match transport icmp ipv6 {code| type}

| Syntax Description | code                                                                                                    | Configures the IPv6 ICMP code as a key field.                                                                                                    |  |
|--------------------|----------------------------------------------------------------------------------------------------|----------------------------------------------------------------------------------------------------|--|
|                    | type                                                                                                    | Configures the IPv6 ICMP type as a key field.                                                                                                    |  |
| Command Default    | The ICMP IPv6 type                                                                                                    | field and the code field are not configured as key fields.                                                                                                    |  |
| Command Modes      | Flow record configur                                                                                                    | ration                                                                                                    |  |
| Command History    | Release                                                                                                    | Modification                                                                                                    |  |
|                    | Cisco IOS XE 3.2SI                                                                                                    | E This command was introduced.                                                                                                    |  |
| Usage Guidelines   | 1                                                                                                    | es at least one key field before it can be used in a flow monitor. The key fields distinguish<br>having a unique set of values for the key fields. The key fields are defined using the |  |
| Examples           | Controller(config)                                                                                                    | ble configures the IPv6 ICMP code field as a key field:<br># flow record fLOW-RECORD-1                                                                                                  |  |
|                    | Controller (config-flow-record) # match transport icmp ipv6 code<br>The following example configures the IPv6 ICMP type field as a key field: |                                                                                                    |  |
|                    |                                                                                                    | <pre># flow record FLOW-RECORD-1 -flow-record) # match transport icmp ipv6 type</pre>                                                                                                   |  |
| Related Commands   | Command                                                                                                    | Description                                                                                                    |  |
|                    | flow record                                                                                                    | Creates a Flexible NetFlow flow record, or modifies an existing Flexible NetFlow flow record, and enters Flexible NetFlow flow record configuration mode.                               |  |

### match wireless ssid (wireless)

To configure the SSID of the wireless network as a key field for a flow record, use the **match wireless ssid** command in flow record configuration mode. To disable the use of the SSID of the wireless network as a key field for a flow record, use the **no** form of this command

match wireless ssid

no match wireless ssid

- **Syntax Description** This command has no arguments or keywords.
- **Command Default** The SSID of the wireless network is not configured as a key field.
- **Command Modes** Flow record configuration

| <b>Command History</b> | Release            | Modification                 |
|------------------------|--------------------|------------------------------|
|                        | Cisco IOS XE 3.3SE | This command was introduced. |

### **Usage Guidelines** A flow record requires at least one key field before it can be used in a flow monitor. The key fields differentiate flows, with each flow having a unique set of values for the key fields. The key fields are defined using the **match** command.

### Examples The following example configures the SSID of the wireless network as a key field: Controller(config) # flow record FLOW-RECORD-1 Controller(config-flow-record) # match wireless ssid

| <b>Related Commands</b> | Command     | Description                                                                                                    |
|-------------------------|-------------|----------------------------------------------------------------------------------------------------|
|                         | flow record | Creates a Flexible NetFlow flow record, or modifies an existing Flexible NetFlow flow record, and enters Flexible NetFlow flow record configuration mode. |

### mode random 1 out-of

To enable random sampling and to specify the packet interval for a Flexible NetFlow sampler, use the **mode random 1 out-of** command in sampler configuration mode. To remove the packet interval information for a Flexible NetFlow sampler, use the **no** form of this command.

mode random 1 out-of window-size

no mode

| Command Default       The mode and the packet interval for a sampler are not configured.         Command Modes       Sampler configuration         Command History       Release       Modification         Cisco IOS XE 3.2SE       This command was introduced.                                                                          |  |
|----------------------------------------------------------------------------------------------------|--|
| Command History Release Modification                                                                                                    |  |
|                                                                                                    |  |
| Cisco IOS XE 3.2SE This command was introduced.                                                                                                    |  |
|                                                                                                    |  |
| Usage Guidelines       A total of four unique samplers are supported on the controller. Packets are chosen in a manner to eliminate any bias from traffic patterns and counter any attempt by users to avoid monitoring.         Note       The deterministic keyword is not supported, even though it is visible in the command-line help |  |
| ExamplesThe following example enables random sampling with a window size of 1000:Controller(config) # sampler SAMPLER-1<br>Controller(config-sampler) # mode random 1 out-of 1000                                                                                                    |  |
| Related Commands Command Description                                                                                                    |  |
| debug sampler Enables debugging output for Flexible NetFlow samplers.                                                                                                    |  |
| show sampler Displays the status and statistics for a Flexible NetFlow sa                                                                                                    |  |

### option

To configure optional data parameters for a flow exporter for Flexible NetFlow, use the **option** command in flow exporter configuration mode. To remove optional data parameters for a flow exporter, use the **no** form of this command.

option {application-table| exporter-stats| interface-table| sampler-table| usermac-table} [timeout seconds] no option {application-table| exporter-stats| interface-table| sampler-table| usermac-table}

| tax Description                               | application-table                                                              | Configures the application table option for flow exporters.                                                                                         |
|-----------------------------------------------|--------------------------------------------------------------------------------|----------------------------------------------------------------------------------------------------|
|                                               |                                                                                | This keyword is specific to the AVC feature. For more information, see the <i>System Management Configuration Guide, Cisco IOS XE Release 3SE</i> . |
|                                               | exporter-stats                                                                 | Configures the exporter statistics option for flow exporters.                                                                                       |
|                                               | interface-table                                                                | Configures the interface table option for flow exporters.                                                                                           |
|                                               | sampler-table                                                                  | Configures the export sampler table option for flow exporters.                                                                                      |
|                                               | usermac-table                                                                  | (Optional) Configures the wireless usermac to username table option                                                                                 |
|                                               | timeout seconds                                                                | (Optional) Configures the option resend time in seconds for flow exporters. The range is 1 to 86400. The default is 600.                            |
| imand Default                                 |                                                                                | ll other optional data parameters are not configured.                                                                                               |
| mand Modes                                    | The timeout is 600 seconds. A<br>Flow exporter configuration<br><b>Release</b> | Il other optional data parameters are not configured.<br>Modification                                                                               |
| and Modes                                     | Flow exporter configuration                                                    |                                                                                                    |
| imand Default<br>Imand Modes<br>Imand History | Flow exporter configuration Release                                            | Modification                                                                                                    |

Cisco Flexible NetFlow Command Reference Cisco IOS XE Release 3E (Cisco WLC 5700 Series)

Guide, Cisco IOS XE Release 3SE.

The **option exporter-stats** command causes the periodic sending of the exporter statistics, including the number of records, bytes, and packets sent. This command allows the collector to estimate packet loss for the export records it receives. The optional timeout alters the frequency at which the reports are sent.

The **option interface-table** command causes the periodic sending of an options table, which allows the collector to map the interface SNMP indexes provided in the flow records to interface names. The optional timeout can alter the frequency at which the reports are sent.

The **option usermac-table** command causes the periodic sending of an options table, which allows the collector to map the user names of the wireless clients provided in the flow records to their MAC address. The optional timeout can alter the frequency at which the reports are sent.

The **option sampler-table** command causes the periodic sending of an options table, which details the configuration of each sampler and allows the collector to map the sampler ID provided in any flow record to a configuration that it can use to scale up the flow statistics. The optional timeout can alter the frequency at which the reports are sent.

To return this command to its default settings, use the **no option** or **default option** flow exporter configuration command.

The following example shows how to enable the periodic sending of the application option table, which allows the collector to map the application ID to the application name:

Controller(config) # flow exporter FLOW-EXPORTER-1
Controller(config-flow-exporter) # option application-table

The following example shows how to enable the periodic sending of the application option table at a lower frequency than usual, just once per day:

Controller (config) # flow exporter FLOW-EXPORTER-1 Controller (config-flow-exporter) # option application-table timeout 86400 The following example shows how to enable the periodic sending of the sampler option table, which allows the collector to map the sampler ID to the sampler type and rate:

Controller(config) # flow exporter FLOW-EXPORTER-1 Controller(config-flow-exporter) # option sampler-table The following example shows how to enable the periodic sending of the usermac option table, which allows the collector to map the wireless user mac to the user name:

Controller(config) # flow exporter FLOW-EXPORTER-1 Controller(config-flow-exporter) # option usermac-table The following example shows how to enable the periodic sending of the exporter statistics, including the number of records, bytes, and packets sent:

Controller(config)# flow exporter FLOW-EXPORTER-1 Controller(config-flow-exporter)# option exporter-stats

The following example shows how to enable the periodic sending of an options table, which allows the collector to map the interface SNMP indexes provided in the flow records to interface names:

Controller(config)# flow exporter FLOW-EXPORTER-1
Controller(config-flow-exporter)# option interface-table

| <b>Related Commands</b> | Command       | Description                                                                                                    |
|-------------------------|---------------|----------------------------------------------------------------------------------------------------|
|                         | flow exporter | Creates a Flexible NetFlow flow exporter, or modifies an existing Flexible<br>NetFlow flow exporter, and enters Flexible NetFlow flow exporter configuration<br>mode. |

**Examples** 

#### record

To add a flow record for a Flexible NetFlow flow monitor, use the record command in flow monitor configuration mode. To remove a flow record for a Flexible NetFlow flow monitor, use the **no** form of this command. record record-name no record **Syntax Description** record-name Name of a user-defined flow record that was previously configured. **Command Default** A flow record is not configured. **Command Modes** Flow monitor configuration **Command History** Release **Modification** Cisco IOS XE 3.2SE This command was introduced. **Usage Guidelines** Each flow monitor requires a record to define the contents and layout of its cache entries. The flow monitor can use one of the wide range of predefined record formats, or advanced users may create their own record formats. Note You must use the **no ip flow monitor** command to remove a flow monitor from all of the interfaces to which you have applied it before you can modify the parameters for the record command for the flow monitor. Examples The following example configures the flow monitor to use FLOW-RECORD-1: Controller (config) # flow monitor FLOW-MONITOR-1 Controller(config-flow-monitor) # record FLOW-RECORD-1 **Related Commands** Command Description Creates a flow monitor, or modifies an existing flow monitor, and enters flow monitor flow monitor configuration mode.

### sampler

|                    | enter Flexible NetFlows                                                          | Flow flow sampler, or to modify an existing Flexible NetFlow flow sampler, and to ampler configuration mode, use the <b>sampler</b> command in global configuration mode. e the <b>no</b> form of this command.                                                                                                    |
|--------------------|----------------------------------------------------------------------------------|----------------------------------------------------------------------------------------------------|
|                    | sampler sampler-name                                                             |                                                                                                    |
|                    | no sampler sampler-nar                                                           | ne                                                                                                    |
| Syntax Description | sampler-name                                                                     | Name of the flow sampler that is being created or modified.                                                                                                    |
| Command Default    | Flexible NetFlow flow s                                                          | amplers are not configured.                                                                                                    |
| Command Modes      | Global configuration                                                             |                                                                                                    |
| Command History    | Release                                                                          | Modification                                                                                                    |
|                    | Cisco IOS XE 3.2SE                                                               | This command was introduced.                                                                                                    |
| Usage Guidelines   | traffic by limiting the nu                                                       | to reduce the load placed by Flexible NetFlow on the networking device to monitor<br>imber of packets that are analyzed. You configure a rate of sampling that is 1 out of<br>ts. Flow samplers are applied to interfaces in conjunction with a flow monitor to<br>tible NetFlow.                                                                                 |
|                    | To enable flow sampling<br>flow monitor. When you<br>at the rate specified by th | g, you configure the record that you want to use for traffic analysis and assign it to a<br>apply a flow monitor with a sampler to an interface, the sampled packets are analyzed<br>he sampler and compared with the flow record associated with the flow monitor. If<br>et the criteria specified by the flow record, they are added to the flow monitor cache. |
| Examples           | The following example of                                                         | creates a flow sampler name SAMPLER-1:                                                                                                    |
|                    | Controller(config)# a<br>Controller(config-sam                                   |                                                                                                    |
| Related Commands   | Command                                                                          | Description                                                                                                    |
|                    | debug sampler                                                                    | Enables debugging output for Flexible NetFlow samplers.                                                                                                    |
|                    | mode                                                                             | Specifies the type of sampling and the packet interval for a Flexible NetFlow sampler.                                                                                                    |

| Command      | Description                                                        |
|--------------|--------------------------------------------------------------------|
| show sampler | Displays the status and statistics for a Flexible NetFlow sampler. |

## show flow exporter

To display flow exporter status and statistics, use the **show flow exporter** command in privileged EXEC mode.

show flow exporter [broker [detail| picture]| export-ids netflow-v9| [name] *exporter-name* [statistics| templates]| option application {engines| table}| statistics| templates]

| Syntax Description     | broker                     | (Optional) Displays information about the state of the broker for the Flexible NetFlow flow exporter.                                              |
|------------------------|----------------------------|----------------------------------------------------------------------------------------------------|
|                        | detail                     | (Optional) Displays detailed information about the flow exporter broker.                                                                           |
|                        | picture                    | (Optional) Displays a picture of the broker state.                                                                                                 |
|                        | export-ids netflow-v9      | (Optional) Displays the NetFlow Version 9 export fields that can be exported and their IDs.                                                        |
|                        | name                       | (Optional) Specifies the name of a flow exporter.                                                                                                  |
|                        | exporter-name              | (Optional) Name of a flow exporter that was previously configured.                                                                                 |
|                        | statistics                 | (Optional) Displays statistics for all flow exporters or for the specified flow exporter.                                                          |
|                        | templates                  | (Optional) Displays template information for all flow exporters or for the specified flow exporter.                                                |
|                        | option application engines | (Optional) Displays the application engines option for flow exporters.                                                                             |
|                        | option application table   | (Optional) Displays the application table option for flow exporters.                                                                               |
|                        |                            | This option is specific to the AVC feature. For more information, see the <i>System Management Configuration Guide, Cisco IOS XE Release 3SE</i> . |
| Command Default        | None                       |                                                                                                    |
| Command Modes          | Privileged EXEC            |                                                                                                    |
| <b>Command History</b> | Release                    | Modification                                                                                                    |
|                        | a: 100 115 0 005           |                                                                                                    |

Cisco IOS XE 3.2SE

This command was introduced.

#### Examples

The following example displays the status and statistics for all of the flow exporters configured on a controller:

```
Controller# show flow exporter
Flow Exporter FLOW-EXPORTER-1:
                              Exports to the datacenter
  Description:
  Export protocol:
                              NetFlow Version 9
  Transport Configuration:
    Destination IP address: 192.168.0.1
    Source IP address:
Transport Protocol:
                              192.168.0.2
                              UDP
    Destination Port:
                              9995
    Source Port:
                              55864
    DSCP:
                              0x0
                              255
    TTL:
    Output Features:
                              Used
```

This table describes the significant fields shown in the display:

| Table | 1: show flow | exporter Fi | eld Descriptions |
|-------|--------------|-------------|------------------|
|       |              |             |                  |

| Field                   | Description                                                                                                    |
|-------------------------|----------------------------------------------------------------------------------------------------|
| Flow Exporter           | The name of the flow exporter that you configured.                                                                                                    |
| Description             | The description that you configured for the exporter, or the default description User defined.                                                                   |
| Transport Configuration | The transport configuration fields for this exporter.                                                                                                    |
| Destination IP address  | The IP address of the destination host.                                                                                                    |
| Source IP address       | The source IP address used by the exported packets.                                                                                                    |
| Transport Protocol      | The transport layer protocol used by the exported packets.                                                                                                    |
| Destination Port        | The destination UDP port to which the exported packets are sent.                                                                                                 |
| Source Port             | The source UDP port from which the exported packets are sent.                                                                                                    |
| DSCP                    | The differentiated services code point (DSCP) value.                                                                                                    |
| TTL                     | The time-to-live value.                                                                                                    |
| Output Features         | Specifies whether the <b>output-features</b> command,<br>which causes the output features to be run on Flexible<br>NetFlow export packets, has been used or not. |

The following example displays the status and statistics for all of the flow exporters configured on a controller:

Controller# show flow exporter name FLOW-EXPORTER-1 statistics Flow Exporter FLOW-EXPORTER-1: Packet send statistics (last cleared 2w6d ago): Successfully sent: 0 (0 bytes)

| Related | Commands | ; |
|---------|----------|---|
|---------|----------|---|

| Command             | Description                                                                                                    |  |
|---------------------|----------------------------------------------------------------------------------------------------|--|
| clear flow exporter | Clears the statistics for a Flexible NetFlow flow exporter.                                                                                                    |  |
| debug flow exporter | Enables debugging output for Flexible NetFlow flow exporters.                                                                                                    |  |
| flow exporter       | Creates a Flexible NetFlow flow exporter, or modifies an existing Flexible<br>NetFlow flow exporter, and enters Flexible NetFlow flow exporter<br>configuration mode. |  |

# show flow interface

To display the Flexible NetFlow configuration and status for an interface, use the **show flow interface** command in privileged EXEC mode.

show flow interface [type number]

| Syntax Description | type                                                                                                    | (Optional) The type of interface on which you want to display Flexible NetFlow accounting configuration information.          |
|--------------------|----------------------------------------------------------------------------------------------------|----------------------------------------------------------------------------------------------------|
|                    | number                                                                                                    | (Optional) The number of the interface on which you want to display Flexible<br>NetFlow accounting configuration information. |
| Command Modes      | Privileged EXEC                                                                                                    |                                                                                                    |
| Command History    | Release                                                                                                    | Modification                                                                                                    |
|                    | Cisco IOS XE 3.2SE                                                                                                    | This command was introduced.                                                                                                  |
| Examples           | The following example and 0/1:                                                                                                    | e displays the Flexible NetFlow accounting configuration on Ethernet interfaces 0/0                                           |
|                    | Controller# show fl                                                                                                    | ow interface gigabitethernet1/0/1                                                                                             |
|                    | Interface Ethernet1<br>monitor:<br>direction:<br>traffic(ip)<br>Controller# <b>show fl</b><br>Interface Ethernet0<br>monitor:<br>direction:<br>traffic(ip) | FLOW-MONITOR-1<br>Output<br>: on<br>ow interface gigabitethernet1/0/2<br>/0<br>FLOW-MONITOR-1<br>Input                        |
|                    | The table below descri                                                                                                    | bes the significant fields shown in the display.                                                                              |
|                    | Table 2: show flow interfa                                                                                                    |                                                                                                    |

| Field     | Description                                                       |
|-----------|-------------------------------------------------------------------|
| Interface | The interface to which the information applies.                   |
| monitor   | The name of the flow monitor that is configured on the interface. |

| Field       | Description                                                                                              |
|-------------|----------------------------------------------------------------------------------------------------|
| direction:  | The direction of traffic that is being monitored by the flow monitor.                                    |
|             | The possible values are:                                                                                 |
|             | • Input—Traffic is being received by the interface.                                                      |
|             | • Output—Traffic is being transmitted by the interface.                                                  |
| traffic(ip) | Indicates if the flow monitor is in normal mode or sampler mode.                                         |
|             | The possible values are:                                                                                 |
|             | • on—The flow monitor is in normal mode.                                                                 |
|             | • sampler—The flow monitor is in sampler mode (the name of the sampler will be included in the display). |
|             |                                                                                                    |

### **Related Commands**

| nmands | Command           | Description                                                             |  |
|--------|-------------------|-------------------------------------------------------------------------|--|
|        | show flow monitor | Displays the status and statistics for a Flexible NetFlow flow monitor. |  |

### show flow monitor

To display the status and statistics for a Flexible NetFlow flow monitor, use the **show flow monitor** command in privileged EXEC mode.

show flow monitor [broker [detail| picture]| [name] *monitor-name* [cache [format {csv| record| table}]]| provisioning| statistics]

| Syntax Description | broker       | (Optional) Displays information about the state of the broker for the flow monitor             |
|--------------------|--------------|------------------------------------------------------------------------------------------------|
|                    | detail       | (Optional) Displays detailed information about the flow monitor broker.                        |
|                    | picture      | (Optional) Displays a picture of the broker state.                                             |
|                    | name         | (Optional) Specifies the name of a flow monitor.                                               |
|                    | monitor-name | (Optional) Name of a flow monitor that was previously configured.                              |
|                    | cache        | (Optional) Displays the contents of the cache for the flow monitor.                            |
|                    | format       | (Optional) Specifies the use of one of the format options for formatting the display output.   |
|                    | csv          | (Optional) Displays the flow monitor cache contents in comma-separated variables (CSV) format. |
|                    | record       | (Optional) Displays the flow monitor cache contents in record format.                          |
|                    | table        | (Optional) Displays the flow monitor cache contents in table format.                           |
|                    | provisioning | (Optional) Displays the flow monitor provisioning information.                                 |
|                    | statistics   | (Optional) Displays the statistics for the flow monitor.                                       |
|                    |              |                                                                                                |

### **Command Modes** Privileged EXEC

| <b>Command History</b> | Release            | Modification                 |
|------------------------|--------------------|------------------------------|
|                        | Cisco IOS XE 3.2SE | This command was introduced. |

### **Usage Guidelines** The **cache** keyword uses the record format by default.

Cisco Flexible NetFlow Command Reference Cisco IOS XE Release 3E (Cisco WLC 5700 Series)

The uppercase field names in the display output of the **show flowmonitor** *monitor-name* **cache** command are key fields that Flexible NetFlow uses to differentiate flows. The lowercase field names in the display output of the **show flow monitor** *monitor-name* **cache** command are nonkey fields from which Flexible NetFlow collects values as additional data for the cache.

**Examples** 

The following example displays the status for a flow monitor:

Controller# show flow monitor FLOW-MONITOR-1

```
Flow Monitor FLOW-MONITOR-1:
                     Used for basic traffic analysis
  Description:
  Flow Record:
                     flow-record-1
  Flow Exporter:
                     flow-exporter-1
                     flow-exporter-2
  Cache:
    Type:
                       normal
    Status:
                       allocated
    Size:
                       4096 entries / 311316 bytes
    Inactive Timeout: 15 secs
    Active Timeout:
                       1800 secs
```

This table describes the significant fields shown in the display.

#### Table 3: show flow monitor monitor-name Field Descriptions

| Field            | Description                                                                                                    |
|------------------|----------------------------------------------------------------------------------------------------|
| Flow Monitor     | Name of the flow monitor that you configured.                                                                                                    |
| Description      | Description that you configured or the monitor, or the default description User defined.                                                                                                    |
| Flow Record      | Flow record assigned to the flow monitor.                                                                                                    |
| Flow Exporter    | Exporters that are assigned to the flow monitor.                                                                                                    |
| Cache            | Information about the cache for the flow monitor.                                                                                                    |
| Туре             | Flow monitor cache type. The value is always normal, as it is the only supported cache type.                                                                                                    |
| Status           | <ul> <li>Status of the flow monitor cache.</li> <li>The possible values are: <ul> <li>allocated—The cache is allocated.</li> <li>being deleted—The cache is being deleted.</li> <li>not allocated—The cache is not allocated.</li> </ul> </li> </ul> |
| Size             | Current cache size.                                                                                                    |
| Inactive Timeout | Current value for the inactive timeout in seconds.                                                                                                    |

| Field          | Description                                      |
|----------------|--------------------------------------------------|
| Active Timeout | Current value for the active timeout in seconds. |

The following example displays the status, statistics, and data for the flow monitor named FLOW-MONITOR-1:

| Controller# show flow monitor FLOW-MONIT                                                                                                    | <b>OR-1 cache</b>       |
|----------------------------------------------------------------------------------------------------|-------------------------|
| Cache type:                                                                                                    | Normal (Platform cache) |
| Cache size:                                                                                                    | Unknown                 |
| Current entries:                                                                                                    | 1                       |
| Flows added:                                                                                                    | 3                       |
| Flows aged:                                                                                                    | 2                       |
| - Active timeout ( 300 secs)                                                                                                    | 2                       |
| DATALINK MAC SOURCE ADDRESS INPUT:<br>DATALINK MAC DESTINATION ADDRESS INPUT:<br>IPV6 SOURCE ADDRESS:<br>IPV6 DESTINATION ADDRESS:<br>TRNS SOURCE PORT:<br>TRNS DESTINATION PORT:<br>IP VERSION:<br>IP PROTOCOL:<br>IP TOS:<br>IP TTL:<br>tcp flags:<br>counter bytes long:<br>counter packets long: |                         |

This table describes the significant fields shown in the display.

| Field                                  | Description                                                                                  |
|----------------------------------------|----------------------------------------------------------------------------------------------|
| Cache type                             | Flow monitor cache type. The value is always normal, as it is the only supported cache type. |
| Cache Size                             | Number of entries in the cache.                                                              |
| Current entries                        | Number of entries in the cache that are in use.                                              |
| Flows added                            | Flows added to the cache since the cache was created.                                        |
| Flows aged                             | Flows expired from the cache since the cache was created.                                    |
| Active timeout                         | Current value for the active timeout in seconds.                                             |
| Inactive timeout                       | Current value for the inactive timeout in seconds.                                           |
| DATALINK MAC SOURCE ADDRESS INPUT      | MAC source address of input packets.                                                         |
| DATALINK MAC DESTINATION ADDRESS INPUT | MAC destination address of input packets.                                                    |
| IPV6 SOURCE ADDRESS                    | IPv6 source address.                                                                         |

| Table 4: show flow monitor monitor-name cache Field Des | scriptions |
|---------------------------------------------------------|------------|
|                                                         |            |

| Field                    | Description                                  |
|--------------------------|----------------------------------------------|
| IPV6 DESTINATION ADDRESS | IPv6 destination address.                    |
| TRNS SOURCE PORT         | Source port for the transport protocol.      |
| TRNS DESTINATION PORT    | Destination port for the transport protocol. |
| IP VERSION               | IP version.                                  |
| IP PROTOCOL              | Protocol number.                             |
| IP TOS                   | IP type of service (ToS) value.              |
| IP TTL                   | IP time-to-live (TTL) value.                 |
| tcp flags                | Value of the TCP flags.                      |
| counter bytes            | Number of bytes that have been counted.      |
| counter packets          | Number of packets that have been counted.    |

The following example displays the status, statistics, and data for the flow monitor named FLOW-MONITOR-1 in a table format:

| Controller# show flow monito<br>Cache type:                             | r FLOW-MONITOR-1 cache format<br>Normal (Platform of     |                                                            |
|-------------------------------------------------------------------------|----------------------------------------------------------|------------------------------------------------------------|
| Cache size:                                                             | Unknown                                                  |                                                            |
| Current entries:                                                        | 1                                                        |                                                            |
| Flows added:                                                            | 3                                                        |                                                            |
| Flows aged:                                                             | 2                                                        |                                                            |
| - Active timeout (                                                      | 300 secs) 2                                              |                                                            |
| DATALINK MAC SRC ADDR INPUT<br>TRNS SRC PORT TRNS DST PORT<br>pkts long | DATALINK MAC DST ADDR INPUT<br>IP VERSION IP PROT IP TOS | IPV6 SRC ADDR IPV6 DST ADDR<br>IP TTL tcp flags bytes long |
|                                                                         |                                                          |                                                            |
|                                                                         |                                                          |                                                            |
| =======                                                                 |                                                          |                                                            |
| 0000.0000.1000                                                          | 6400.F125.59E6                                           | 2001:DB8::1 2001:DB8:1::1                                  |
| 1111 2222                                                               | 6 6 0x05                                                 | 11 0x20 132059538                                          |
| 1158417                                                                 |                                                          |                                                            |

The following example displays the status, statistics, and data for the flow monitor named FLOW-MONITOR-IPv6 (the cache contains IPv6 data) in record format:

| Controller# show flow monitor name FLOW- | MONITOR-IPv6 cache format record |
|------------------------------------------|----------------------------------|
| Cache type:                              | Normal (Platform cache)          |
| Cache size:                              | Unknown                          |
| Current entries:                         | 1                                |
| Flows added:                             | 3                                |
| Flows aged:                              | 2                                |
| - Active timeout ( 300 secs)             | 2                                |
| DATALINK MAC SOURCE ADDRESS INPUT:       | 0000.0000.1000                   |
| DATALINK MAC DESTINATION ADDRESS INPUT:  | 6400.F125.59E6                   |
| IPV6 SOURCE ADDRESS:                     | 2001::2                          |
| IPV6 DESTINATION ADDRESS:                | 2002::2                          |

| TRNS SOURCE PORT:      | 1111      |
|------------------------|-----------|
| TRNS DESTINATION PORT: | 2222      |
| IP VERSION:            | 6         |
| IP PROTOCOL:           | 6         |
| IP TOS:                | 0x05      |
| IP TTL:                | 11        |
| tcp flags:             | 0x20      |
| counter bytes long:    | 132059538 |
| counter packets long:  | 1158417   |

The following example displays the status and statistics for a flow monitor:

| Controller# show flow monito | r FLOW-MONITOR-1 statis | stics            |
|------------------------------|-------------------------|------------------|
| Cache type:                  | Normal                  | (Platform cache) |
| Cache size:                  | Unknown                 |                  |
| Current entries:             | 1                       |                  |
| Flows added:                 | 3                       |                  |
| Flows aged:                  | 2                       |                  |
| - Active timeout (           | 300 secs) 2             |                  |

| Related | Commands |
|---------|----------|
|---------|----------|

| Command            | Description                                                                                                    |
|--------------------|----------------------------------------------------------------------------------------------------|
| clear flow monitor | Clears a flow monitor cache or flow monitor statistics and forces the export of the data in the flow monitor cache. |
| debug flow monitor | Enables debugging output for Flexible NetFlow flow monitors.                                                        |

## show flow record

To display the status and statistics for a Flexible NetFlow flow record, use the **show flow record** command in privileged EXEC mode.

show flow record [broker [detail picture]] [name] record-name]

| Syntax Description | broker                                                                                                    | (Optional) Displays information about the state of the broker for the Flexible NetFlow flow record. |
|--------------------|----------------------------------------------------------------------------------------------------|----------------------------------------------------------------------------------------------------|
|                    | detail                                                                                                    | (Optional) Displays detailed information about the flow record broker.                              |
|                    | picture                                                                                                    | (Optional) Displays a picture of the broker state.                                                  |
|                    | name                                                                                                    | (Optional) Specifies the name of a flow record.                                                     |
|                    | record-name                                                                                                    | (Optional) Name of a user-defined flow record that was previously configured.                       |
| Command Default    | None                                                                                                    |                                                                                                    |
| Command Modes      | Privileged EXEC                                                                                                    |                                                                                                    |
| Command History    | Release                                                                                                    | Modification                                                                                        |
|                    | Cisco IOS XE 3.2SE                                                                                                    | This command was introduced.                                                                        |
| Examples           | The following example d<br>Controller# show flow<br>flow record FLOW-RECO<br>Description:<br>No. of users:<br>Total field space:<br>Fields:<br>match ipv6 destin<br>match transport s<br>collect interface | RD-1:<br>User defined<br>0<br>24 bytes<br>ation address<br>ource-port                               |
| Related Commands   | Command                                                                                                    | Description                                                                                         |
|                    | record                                                                                                    | Configures a flow record for a Flexible NetFlow flow monitor.                                       |

## show flow record wireless avc basic (wireless)

This command is specific to the AVC feature. To view default flow record information, use the **show flow** record wireless avc basic command in privileged EXEC mode.

show flow record wireless avc basic

- Command Default None
- **Command Modes** Privileged EXEC

 Command History
 Release
 Modification

 Cisco IOS XE 3.3SE
 This command was introduced.

# **Usage Guidelines** If a user-defined flow record has not been specified, then the default flow record **wireless avc basic** is mapped to the flow monitor.

This command is specific to the AVC feature. For more information, see the *System Management Configuration Guide, Cisco IOS XE Release 3SE.* 

# **Examples** This command is specific to the AVC feature. For examples, see the *System Management Configuration Guide, Cisco IOS XE Release 3SE.*

# show sampler

To display the status and statistics for a Flexible NetFlow sampler, use the **show sampler** command in privileged EXEC mode.

show sampler [broker [detail| picture]| [name] sampler-name]

| Syntax Description | broker                                                                                                    | (Optional) Displays information about the state of the broker for the Flexible NetFlow sampler. |
|--------------------|----------------------------------------------------------------------------------------------------|-------------------------------------------------------------------------------------------------|
|                    | detail                                                                                                    | (Optional) Displays detailed information about the sampler broker.                              |
|                    | picture                                                                                                    | (Optional) Displays a picture of the broker state.                                              |
|                    | name                                                                                                    | (Optional) Specifies the name of a sampler.                                                     |
|                    | sampler-name                                                                                                    | (Optional) Name of a sampler that was previously configured.                                    |
|                    |                                                                                                    |                                                                                                 |
| Command Default    | None                                                                                                    |                                                                                                 |
| Command Modes      | Privileged EXEC                                                                                                    |                                                                                                 |
| Command History    | Release                                                                                                    | Modification                                                                                    |
|                    | Cisco IOS XE 3.25                                                                                                    | SE This command was introduced.                                                                 |
|                    |                                                                                                    |                                                                                                 |
| Examples           | The following exan                                                                                                    | pple displays the status and statistics for all of the flow samplers configured:                |
|                    | Controller# show<br>Sampler SAMPLER-<br>ID:<br>export ID:<br>Description:<br>Type:<br>Rate:<br>Samples:<br>Requests:<br>Users (0): |                                                                                                 |
|                    | Sampler SAMPLER-<br>ID:<br>export ID:<br>Description:<br>Type:<br>Rate:<br>Samples:<br>Requests:<br>Users (1):                     | 2:<br>3800923489<br>1<br>User defined<br>random<br>1 out of 100<br>1<br>124                     |

flow monitor FLOW-MONITOR-1 (datalink,vlan1) 0 out of 0

This table describes the significant fields shown in the display.

### Table 5: show sampler Field Descriptions

| Field       | Description                                                                                                    |
|-------------|----------------------------------------------------------------------------------------------------|
| ID          | ID number of the flow sampler.                                                                                                    |
| Export ID   | ID of the flow sampler export.                                                                                                    |
| Description | Description that you configured for the flow sampler,<br>or the default description User defined.                                                                                                    |
| Туре        | Sampling mode that you configured for the flow sampler.                                                                                                    |
| Rate        | Window size (for packet selection) that you configured for the flow sampler. The range is 2 to 32768.                                                                                                    |
| Samples     | Number of packets sampled since the flow sampler<br>was configured or the controller was restarted. This<br>is equivalent to the number of times a positive<br>response was received when the sampler was queried<br>to determine if the traffic needed to be sampled. See<br>the explanation of the Requests field in this table. |
| Requests    | Number of times the flow sampler was queried to determine if the traffic needed to be sampled.                                                                                                    |
| Users       | Interfaces on which the flow sampler is configured.                                                                                                    |

### **Related Commands**

| Command       | Description                                                                                     |
|---------------|-------------------------------------------------------------------------------------------------|
| debug sampler | Enables debugging output for Flexible NetFlow samplers.                                         |
| sampler       | Creates a Flexible NetFlow flow sampler, or modifies an existing Flexible NetFlow flow sampler. |

### source

Comma

To configure the source IP address interface for all of the packets sent by a Flexible NetFlow flow exporter, use the **source** command in flow exporter configuration mode. To remove the source IP address interface for all of the packets sent by a Flexible NetFlow flow exporter, use the **no** form of this command.

source interface-type interface-number

no source

| Syntax Description | interface-type   | Type of interface whose IP address you want to use for the source IP address of the packets sent by a Flexible NetFlow flow exporter.   |
|--------------------|------------------|----------------------------------------------------------------------------------------------------|
|                    | interface-number | Interface number whose IP address you want to use for the source IP address<br>of the packets sent by a Flexible NetFlow flow exporter. |

# **Command Default** The IP address of the interface over which the Flexible NetFlow datagram is transmitted is used as the source IP address.

**Command Modes** Flow exporter configuration

| and History | Release            | Modification                 |
|-------------|--------------------|------------------------------|
|             | Cisco IOS XE 3.2SE | This command was introduced. |

**Usage Guidelines** The benefits of using a consistent IP source address for the datagrams that Flexible NetFlow sends include the following:

• The source IP address of the datagrams exported by Flexible NetFlow is used by the destination system to determine from which controller the Flexible NetFlow data is arriving. If your network has two or more paths that can be used to send Flexible NetFlow datagrams from the controller to the destination system and you do not specify the source interface from which the source IP address is to be obtained, the controller uses the IP address of the interface over which the datagram is transmitted as the source IP address of the datagram. In this situation the destination system might receive Flexible NetFlow datagrams from the same controller, but with different source IP addresses. When the destination system receives Flexible NetFlow datagrams from the same controller with different source IP addresses, the destination system treats the Flexible NetFlow datagrams as if they were being sent from different controllers, you must configure the destination system to aggregate the Flexible NetFlow datagrams it receives from all of the possible source IP addresses in the controller into a single Flexible NetFlow flow.

• If your controller has multiple interfaces that can be used to transmit datagrams to the destination system, and you do not configure the **source** command, you will have to add an entry for the IP address of each interface into any access lists that you create for permitting Flexible NetFlow traffic. Creating and maintaining access lists for permitting Flexible NetFlow traffic from known sources and blocking it from unknown sources is easier when you limit the source IP address for Flexible NetFlow datagrams to a single IP address for each controller that is exporting Flexible NetFlow traffic.

Caution

The interface that you configure as the **source** interface must have an IP address configured, and it must be up.

 $\mathcal{O}$ Tip

When a transient outage occurs on the interface that you configured with the **source** command, the Flexible NetFlow exporter reverts to the default behavior of using the IP address of the interface over which the datagrams are being transmitted as the source IP address for the datagrams. To avoid this problem, use a loopback interface as the source interface because loopback interfaces are not subject to the transient outages that can occur on physical interfaces.

To return this command to its default settings, use the **no source** or **default source** flow exporter configuration command.

#### Examples

The following example shows how to configure Flexible NetFlow to use a loopback interface as the source interface for NetFlow traffic:

Controller(config)# flow exporter FLOW-EXPORTER-1
Controller(config-flow-exporter)# source loopback 0

| <b>Related Commands</b> | Command       | Description                                                                                                    |
|-------------------------|---------------|----------------------------------------------------------------------------------------------------|
|                         | flow exporter | Creates a Flexible NetFlow flow exporter, or modifies an existing Flexible<br>NetFlow flow exporter, and enters Flexible NetFlow flow exporter configuration<br>mode. |

## template data timeout

To specify a timeout period for resending flow exporter template data, use the **template data timeout** command in flow exporter configuration mode. To remove the template resend timeout for a flow exporter, use the **no** form of this command.

template data timeout seconds

no template data timeout seconds

| Syntax Description | seconds                                                                                                    | Timeout value in seconds. The range is 1 to 86400. The default is 600.                                                                                                |  |
|--------------------|----------------------------------------------------------------------------------------------------|----------------------------------------------------------------------------------------------------|--|
| Command Default    | The default template r                                                                                                    | resend timeout for a flow exporter is 600 seconds.                                                                                                    |  |
| Command Modes      | Flow exporter configu                                                                                                    | iration                                                                                                    |  |
| Command History    | Release                                                                                                    | Modification                                                                                                    |  |
|                    | Cisco IOS XE 3.2SE                                                                                                    | This command was introduced.                                                                                                    |  |
| Usage Guidelines   | Flow exporter template data describes the exported data records. Data records cannot be decoded without the corresponding template. The <b>template data timeout</b> command controls how often those templates are exported. To return this command to its default settings, use the <b>no template data timeout</b> or <b>default template data</b> |                                                                                                    |  |
|                    | timeout flow record e                                                                                                    |                                                                                                    |  |
| Examples           | The following example configures resending templates based on a timeout of 1000 seconds:<br>Controller(config) # flow exporter FLOW-EXPORTER-1<br>Controller(config-flow-exporter) # template data timeout 1000                                                                                                    |                                                                                                    |  |
| Related Commands   | Command                                                                                                    | Description                                                                                                    |  |
|                    | flow exporter                                                                                                    | Creates a Flexible NetFlow flow exporter, or modifies an existing Flexible<br>NetFlow flow exporter, and enters Flexible NetFlow flow exporter configuration<br>mode. |  |

### transport

To configure the transport protocol for a flow exporter for Flexible NetFlow, use the **transport** command in flow exporter configuration mode. To remove the transport protocol for a flow exporter, use the **no** form of this command.

transport udp udp-port

no transport udp udp-port

| Syntax Description |                                                                                                    |                                                                                                    |  |
|--------------------|----------------------------------------------------------------------------------------------------|----------------------------------------------------------------------------------------------------|--|
| Syntax Description | udp udp-port                                                                                                    | Specifies User Datagram Protocol (UDP) as the transport protocol and the UDP port number.                                                                             |  |
| Command Default    | Flow exporters use UI                                                                                                  | DP on port 9995.                                                                                                    |  |
| Command Modes      | Flow exporter configu                                                                                                  | ration                                                                                                    |  |
| Command History    | Release                                                                                                    | Modification                                                                                                    |  |
|                    | Cisco IOS XE 3.2SE                                                                                                    | This command was introduced.                                                                                                    |  |
| Usage Guidelines   | To return this comman configuration comman                                                                             | nd to its default settings, use the <b>no transport</b> or <b>default transport flow exporter</b> nd.                                                                 |  |
| Examples           | The following example                                                                                                  | e configures UDP as the transport protocol and a UDP port number of 250:                                                                                              |  |
|                    | Controller(config)# <b>flow exporter FLOW-EXPORTER-1</b><br>Controller(config-flow-exporter)# <b>transport udp 250</b> |                                                                                                    |  |
| Related Commands   | Command                                                                                                    | Description                                                                                                    |  |
|                    | flow exporter                                                                                                    | Creates a Flexible NetFlow flow exporter, or modifies an existing Flexible<br>NetFlow flow exporter, and enters Flexible NetFlow flow exporter configuration<br>mode. |  |

# tti

|                    |                                              | o-live (TTL) value, use the <b>ttl</b> command in flow exporter configuration mode. To use the <b>no</b> form of this command. |  |
|--------------------|----------------------------------------------|----------------------------------------------------------------------------------------------------|--|
|                    | ttl <i>ttl</i>                               |                                                                                                    |  |
|                    | no ttl ttl                                   |                                                                                                    |  |
| Syntax Description | ttl Tim<br>255                               | e-to-live (TTL) value for exported datagrams. The range is 1 to 255. The default is                                            |  |
| Command Default    | Flow exporters use a T                       | TL of 255.                                                                                                    |  |
| Command Modes      | Flow exporter configuration                  |                                                                                                    |  |
| Command History    | Release                                      | Modification                                                                                                    |  |
|                    | Cisco IOS XE 3.2SE                           | This command was introduced.                                                                                                   |  |
| Usage Guidelines   |                                              | to its default settings, use the <b>no ttl</b> or <b>default ttl</b> flow exporter configuration command.                      |  |
| Examples           | The following example specifies a TTL of 15: |                                                                                                    |  |
|                    |                                              | <pre>flow exporter FLOW-EXPORTER-1 low-exporter)# ttl 15</pre>                                                                 |  |
| Related Commands   | Command                                      | Description                                                                                                    |  |
|                    | flow exporter                                | Creates a Flexible NetFlow flow exporter, or modifies an existing Flexible                                                     |  |

ttl